# **Bedienungsanleitung (Grundlegende Bedienungsschritte)**

- Lesen Sie unbedingt die Abschnitte "Sicherheitsmaßregeln" auf Seite G-2 und "Vorsichtsmaßregeln während des Betriebs" auf Seite G-6 durch, bevor Sie diesen Projektor in Betrieb nehmen.
- Diese Anleitung enthält lediglich die grundlegenden Bedienungsschritte, einschließlich des Projektor-Setups, der grundlegenden Projektor-Bedienungsschritte und die Vorgehensweise beim Austauschen der Lampe. Für detaillierte Informationen beziehen Sie sich bitte auf die Bedienungsanleitung (UsersGuide\_German.pdf) auf der beim Projektor mitgelieferten CD-ROM.

### Inhalt

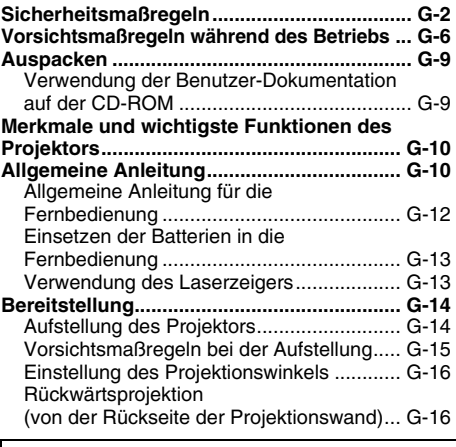

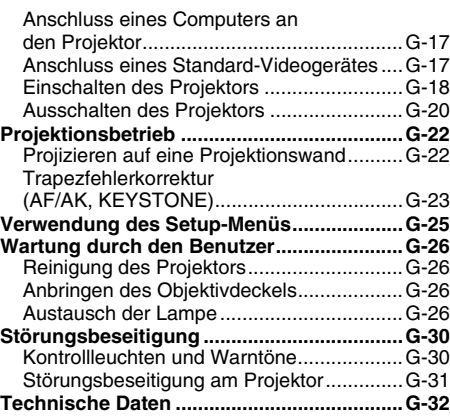

• Digital Light Processing™, DLP™, Digital Micromirror Device™ und DMD™ sind Warenzeichen der aus den Vereinigten Staaten stammenden Texas Instruments Corporation.

- Microsoft, Windows NT, Windows XP und das Windows-Logo sind eingetragene Warenzeichen oder Warenzeichen der aus den Vereinigten Staaten stammenden Microsoft Corporation in den Vereinigten Staaten und in anderen Ländern.
- Apple und Macintosh sind eingetragene Warenzeichen der aus den Vereinigten Staaten stammenden Apple Computer, Inc.
- Adobe und Acrobat Reader sind eingetragene Warenzeichen der Adobe Systems Incorporated.
- Andere in dieser Bedienungsanleitung verwendete Firmen- oder Produktnamen können eingetragene Warenzeichen oder Warenzeichen der entsprechenden Inhaber sein.
- Änderungen des Inhalts dieser Bedienungsanleitung ohne Vorankündigung vorbehalten.
- Das Kopieren dieser Anleitung, entweder teilweise oder vollständig, ist speziell verboten. Sie dürfen diese Bedienungsanleitung nur für Ihre eigene persönliche Verwendung benutzen. Jede andere Verwendung ist ohne die schriftliche Genehmigung von der CASIO COMPUTER CO., LTD. verboten.
- Die CASIO COMPUTER CO., LTD. ist nicht verantwortlich für entgangene Gewinne oder Ansprüche dritter Parteien, die auf die Verwendung dieses Produktes oder dieser Bedienungsanleitung zurückzuführen sind.
- Die CASIO COMPUTER CO., LTD. ist nicht verantwortlich für Verluste oder entgangene Gewinne, die auf den Verlust von Daten aufgrund von Fehlbetrieb oder Wartung dieses Produktes bzw. auf andere Gründe zurückzuführen sind.
- Die in dieser Bedienungsanleitung dargestellten Anzeigebeispiele dienen nur für illustrative Zwecke und können von den tatsächlichen Anzeigen an dem Produkt abweichen.

# **Sicherheitsmaßregeln**

Wir danken Ihnen für die Wahl dieses CASIO-Produkts. Bitte lesen Sie diese Sicherheitsmaßregeln vor der Verwendung des Geräts unbedingt durch. Nachdem Sie diese Bedienungsanleitung durchgelesen haben, bewahren Sie sie für zukünftige Nachschlagezwecke gut auf.

### **Über die Sicherheitssymbole**

Verschiedene Symbole werden in dieser Bedienungsanleitung und am eigentlichen Produkt verwendet, um eine sichere Verwendung zu gewährleisten und Sie und andere Personen vor persönlichen Verletzungen zu schützen bzw. Sachschaden vorzubeugen. Die Bedeutungen der einzelnen Symbole sind nachfolgend erläutert.

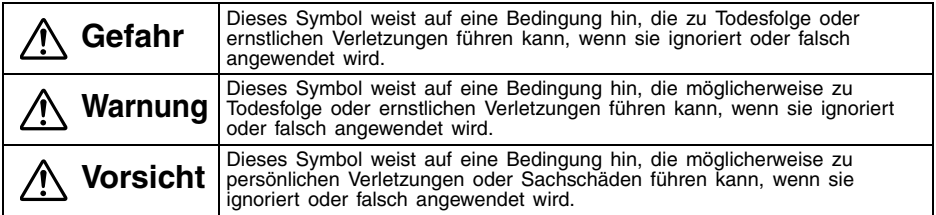

### **Icon-Beispiele**

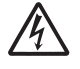

Ein Dreieck weist auf eine Situation hin, bei der Sie Vorsicht walten lassen müssen. Das hier dargestellte Beispiel weist darauf hin, dass Vorsicht gegenüber elektrischen Schlägen geboten ist.

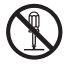

Ein Kreis mit einer diagonal durchgehenden Linie weist auf Informationen hinsichtlich einer Aktion hin, die Sie nicht ausführen sollten. Die spezifische Aktion ist durch die Abbildung in dem Kreis oder in der Nähe des Kreises dargestellt. Das hier gezeigte Beispiel weist darauf hin, dass eine Demontage verboten ist.

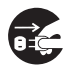

Ein schwarzer Kreis weist auf Informationen hinsichtlich einer Aktion hin, die Sie ausführen müssen. Die spezifische Aktion ist durch die Abbildung in dem Kreis dargestellt. Das hier gezeigte Beispiel weist darauf hin, dass Sie den Netzstecker von der Netzdose abziehen müssen.

### **Vorsichtsmaßregeln während der Verwendung**

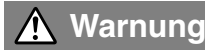

● **Rauch, Geruch, Hitze, laute Geräusche und andere Abnormalitäten**

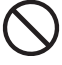

Sollten Sie jemals Rauch, vom Projektor ausgehenden ungewöhnlichen Geruch oder laute Geräusche bzw. andere Abnormalitäten feststellen,stellen Sie unverzüglich die Verwendung desProjektors ein.

Fortgesetzte Verwendung führt zu Feuer- und Stromschlaggefahr. Führen Sie sofort die folgenden Schritte aus.

- *1.* Ziehen Sie den Netzstecker des Projektors von der Netzdose ab.
- *2.* Wenden Sie sich an Ihren Fachhändler oder an einen autorisierten CASIO-Kundendienst.

### ● **Fehlbetrieb**

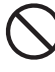

Stellen Sie unverzüglich die Verwendung des Projektors ein, wenn das projizierte Bild abnormal erscheint, kein Ton reproduziert wird oder eine abnormale Operation ausgeführt wird, auch wenn Sie den Projektor richtig bedienen. Fortgesetzte Verwendung führt zu Feuer- und Stromschlaggefahr. Führen Sie sofort die folgenden Schritte aus.

- *1.* Schalten Sie den Projektor aus.
- *2.* Ziehen Sie den Netzstecker des Projektors von der Netzdose ab.
- *3.* Wenden Sie sich an Ihren Fachhändler oder an einen autorisierten CASIO-Kundendienst.

#### ● **Netzkabel**

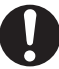

Falsche Verwendung des Netzkabels führt zu Feuer- und Stromschlaggefahr. Beachten Sie daher immer die folgenden Vorsichtsmaßregeln.

- Verwenden Sie nur eine Stromquelle mit der gleichen Spannung, wie sie für den Projektor vorgeschrieben ist.
- Überlasten Sie die Netzdose nicht mit zu vielen angeschlossenen Geräten.

### ● **Netzkabel**

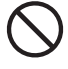

Ein beschädigtes Netzkabel führt zu Feuer- und Stromschlaggefahr. Beachten Sie daher immer die folgenden Vorsichtsmaßregeln.

- Stellen Sie niemals schwere Gegenstände auf dem Netzkabel ab, und setzen Sie das Netzkabel niemals übermäßiger Wärme aus.
- Achten Sie darauf, dass das Netzkabel nicht zwischen der Wand und dem Regal oder Tisch, auf dem der Projektor abgestellt ist, eingeklemmt wird, und decken Sie das Netzkabel niemals mit einem Kissen oder anderen Objekt ab.
- Versuchen Sie niemals ein Modifizieren des Netzkabels, und achten Sie darauf, dass das Netzkabel nicht beschädigt oder übermäßig abgebogen wird.
- Verdrehen Sie niemals das Netzkabel, und ziehen Sie nicht daran.

### ● **Netzkabel**

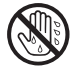

Berühren Sie niemals das Netzkabel oder den Netzstecker mit nassen Händen. Anderenfalls besteht Stromschlaggefahr.

• Wenn Sie den Projektor in dem Land verwenden, in dem Sie ihn gekauft haben, verwenden Sie unbedingt das mit dem Projektor mitgelieferte Netzkabel. Falls Sie jedoch den Projektor in einem anderen Land verwenden möchten, kaufen Sie unbedingt ein Netzkabel, das der örtlichen Netzspannung dieses Landes entspricht.

### ● **Wasser und Fremdmaterial**

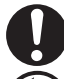

Achten Sie darauf, dass kein Wasser auf den Projektor gelangt. Wasser führt zu Feuer- und Stromschlaggefahr.

Stellen Sie niemals eine mit Wasser gefüllte Vase oder einen anderen Behälter auf dem Projektor ab. Wasser führt zu Feuer- und Stromschlaggefahr.

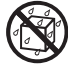

Falls Wasser, andere Flüssigkeiten oder Fremdmaterial (Metall usw.) in den Projektor gelangt, besteht Feuerund Stromschlaggefahr. Sollte jemals etwas in den Projektor gelangen, führen Sie unverzüglich die folgenden Schritte aus.

- *1.* Schalten Sie den Projektor aus.
- *2.* Ziehen Sie den Netzstecker des Projektors von der Netzdose ab.
- *3.* Wenden Sie sich an Ihren Fachhändler oder an einen autorisierten CASIO-Kundendienst.

### ● **Demontage und Modifikation**

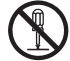

führen.

Versuchen Sie niemals den Projektor zu zerlegen oder auf irgendeine Weise zu modifizieren. Der Projektor enthält eine große Anzahl von Hochspannungskomponenten, die zu Stromschlag- und Verbrennungsgefahr

Überlassen Sie alle internen Inspektionen, Einstellungen und Reparaturen Ihrem Fachhändler oder einem autorisierten CASIO-Kundendienst.

### ● **Fallenlassen und Stöße**

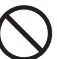

Die fortgesetzte Verwendung des Projektors, wenn dieser durch Fallenlassen oder Stöße beschädigt wurde, führt zu Feuer- und Stromschlaggefahr. Führen Sie unverzüglich die folgenden Schritte aus.

- *1.* Schalten Sie den Projektor aus.
- *2.* Ziehen Sie den Netzstecker des Projektors von der Netzdose ab.
- *3.* Wenden Sie sich an Ihren Fachhändler oder an einen autorisierten CASIO-Kundendienst.

### ● **Entsorgung durch Verbrennen**

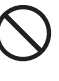

Versuchen Sie niemals den Projektor durch Verbrennen zu entsorgen. Anderenfalls kann es zu einer Explosion kommen, wodurch Feuerund Verletzungsgefahr verursacht wird.

### ● **Blicken in das Objektiv oder in die Belüftungsschlitze bei eingeschalteter Lampe**

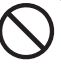

Blicken Sie niemals direkt in das Objektiv oder in die Belüftungsschlitze, wenn die Lampe eingeschaltet ist. Das von der Lampe des Projektors emittierte starke Licht kann zu Sehschäden führen.

### ● **Blockieren der Belüftungsschlitze**

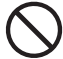

Achten Sie unbedingt darauf, dass die Lufteinlassöffnungen (an der Unteroder Rückseite des Projektors) und die Luftauslassöffnungen (vorne oder an den Seiten des Projektors) nicht blockiert werden. Anderenfalls kann interner Wärmestau

verursacht werden, wodurch es zu Feuer- und Beschädigungsgefahr des Projektors kommen kann. Falls Sie den heißen Projektor berühren, besteht Verbrennungsgefahr. Befolgen Sie daher immer die folgenden Vorsichtsmaßregeln.

- Halten Sie einen Abstand von mindestens 30 cm zwischen den Wand und dem Projektor ein.
- Stellen Sie den Projektor niemals in beengtem Raum auf, der schlechte Luftzirkulation aufweist.
- Decken Sie den Projektor niemals mit einer Decke oder einem ähnlichen Gegenstand ab.
- Stellen Sie den Projektor während der Verwendung auf einer festen, flachen Unterlage auf. Verwenden Sie den Projektor niemals, wenn dieser auf einem Teppich, einer Decke, einem Handtuch, einem Kissen oder einer anderen weichen Unterlage aufgestellt ist.
- Stellen Sie den Projektor während der Verwendung niemals an einem seiner Enden auf.

### ● **Gehäuse des Projektors**

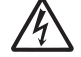

Öffnen Sie niemals das Gehäuse des Projektors. Anderenfalls besteht Stromschlaggefahr.

#### ● **Reinigung**

Bevor Sie den Projektor reinigen, schalten Sie diesen unbedingt aus, und ziehen Sie den Netzstecker von der Netzdose ab. Anderenfalls besteht Stromschlaggefahr.

### ● **Leftauslassöffnunfen**

Die Leftauslassöffnunfen werden während des Betriebs des Projektors sehr heiß. Berühren Sie diese daher nicht. Anderenfalls besteht Verbrennungsgefahr. Der Bereich in der Nähe der Leftauslassöffnunfen erhitzt sich während des Betriebs sehr stark. Stellen Sie niemals aus Plastik gefertigte Gegenstände oder andere

wärmeempfindliche Materialien neben oder unter den Projektor. Bei Nichtbeachtung besteht die Gefahr, dass sich der Gegenstand verformt oder verfärbt.

### ● **Objektivdeckel**

Öffnen Sie unbedingt den Objektivdeckel, bevor Sie den Projektor einschalten. Schließen Sie niemals den Objektivdeckel, während sich der Projektor in Betrieb befindet.

#### ● **Aufstellungsort**

Stellen Sie den Projektor niemals an den folgenden Orten auf. Anderenfalls besteht Feuer- und Stromschlaggefahr.

- In der Nähe eines Bereichs mit starken Vibrationen
- In staubigen oder feuchten Bereichen
- In einer Küche oder in anderen Bereichen mit ölhaltiger Luft
- In der Nähe einer Heizung, auf einem beheizten Teppich oder in direktem Sonnenlicht
- In einem Bereich mit extremen Temperaturen (die zulässige Betriebstemperatur liegt in dem Bereich von 5°C bis 35°C)

#### ● **Schwere Gegenstände**

Stellen Sie niemals schwere Gegenstände auf dem Projektor ab, und klettern Sie niemals auf den Projektor. Anderenfalls besteht Feuer- und Stromschlaggefahr.

#### ● **Wasser**

Stellen Sie den Projektor niemals in einem Badezimmer oder an einem anderen Ort auf, an dem die Gefahr von Wasserspritzern besteht.

### ● **Instabiler Aufstellungsort**

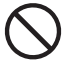

Stellen Sie den Projektor niemals auf einer instabilen Unterlage oder auf einem hohen Regal auf. Anderenfalls kann der Projektor herunterfallen, wodurch es zu Beschädigungen oder persönlichen Verletzungen kommen kann.

### ● **Verwendung des Projektors auf einem Wagen mit Fußrollen**

Falls Sie den Projektor auf einem Wagen mit Fußrollen verwenden, verriegeln Sie unbedingt die Fußrollen, wenn der Wagen nicht bewegt wird.

### ● **Gewitter**

Berühren Sie während eines Gewitters nicht den Stecker des Netzkabels des Projektors.

#### ● **Fernbedienung**

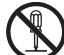

Versuchen Sie niemals ein Zerlegen oder Modifizieren der Fernbedienung. Anderenfalls besteht Stromschlag-, Verbrennungs- oder Verletzungsgefahr. Überlassen Sie alle internen Inspektionen, Einstellungen und Reparaturen Ihrem Fachhändler oder einem autorisierten CASIO-Kundendienst.

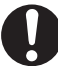

Achten Sie darauf, dass die Fernbedienung niemals nass wird. Wasser führt zu Feuer- und Stromschlaggefahr.

### **Vorsicht**

#### ● **Netzkabel**

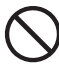

Falsche Verwendung des Netzkabels führt zu Feuer- und Stromschlaggefahr. Beachten Sie immer die folgenden Vorsichtsmaßregeln.

- Ordnen Sie das Netzkabel nicht in der Nähe eines Ofens an.
- Wenn Sie das Netzkabel von der Netzdose abtrennen, ziehen Sie immer am Netzstecker und niemals an dem Netzkabel.
- Stecken Sie den Netzstecker bis zum Anschlag in die Netzdose ein.
- Nach der Verwendung des Projektors schalten Sie ihn aus, und ziehen Sie dann den Netzstecker von der Netzdose ab.
- Ziehen Sie immer den Netzstecker des Projektors von der Netzdose ab, wenn Sie den Projektor für längere Zeit nicht verwenden werden.
- Um eine Ansammlung von Staub zwischen den Polen des Netzsteckers zu vermeiden, ziehen Sie den Netzstecker mindestens einmal jährlich von der Netzdose ab und reinigen Sie diesen.
- Bevor Sie den Projektor an einen anderen Ort transportieren, schalten Sie diesen unbedingt aus, und ziehen Sie vor dem Transport den Netzstecker von der Netzdose ab.

### ● **Sicherung wichtiger Daten**

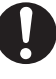

Fertigen Sie immer schriftliche Kopien aller im Speicher des Projektors abgelegten wichtigen Daten an. Die Speicherdaten können aufgrund von Stromausfall, Wartung usw. gelöscht werden.

### ● **Sammellinseneffekt**

Ordnen Sie niemals ein Aquarium oder ein ähnliches Objekt, das einen Sammellinseneffekt erzeugen kann, vor dem Projektor an, während dessen Lampe eingeschaltet ist. Anderenfalls kann es zu Feuergefahr kommen.

### ● **Objektiv**

Berühren Sie niemals das Objektiv mit Ihren Händen.

### **Vorsichtsmaßregeln hinsichtlich der Batterien**

# **Warnung**

Falsche Verwendung der Batterien kann zu deren Auslaufen und damit zu Verschmutzung des umgebenden Bereichs oder zu Explosion führen, wodurch Feuer- und Verletzungsgefahr verursacht wird. Beachten Sie immer die folgenden Vorsichtsmaßregeln.

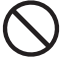

• Versuchen Sie niemals die Batterien zu zerlegen, und achten Sie darauf, dass die Batterien nicht kurzgeschlossen werden.

• Setzen Sie die Batterien niemals übermäßiger Wärme aus, und werfen Sie die Batterien niemals in ein Feuer.

- Mischen Sie niemals alte mit neuen Batterien.
- Verwenden Sie niemals gleichzeitig Batterien unterschiedlicher Marken.
- Versuchen Sie niemals ein Aufladen der Batterien.
- Achten Sie auf richtige Ausrichtung der Batterien, wenn Sie diese einsetzen.

# **Vorsicht**

Falsche Verwendung der Batterien kann zu deren Auslaufen und damit zu Verschmutzung des umgebenden Bereichs oder zu Explosion führen, wodurch Feuer- und Verletzungsgefahr verursacht wird. Beachten Sie immer die folgenden Vorsichtsmaßregeln.

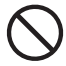

• Verwenden Sie nur den Typ der Batterien, der für die Fernbedienung vorgeschrieben ist.

### ● **Verbrauchte Batterien**

Entfernen Sie verbrauchte Batterien möglichst sofort aus der Fernbedienung.

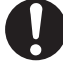

• Entfernen Sie die Batterien aus der Fernbedienung, wenn Sie diese für längere Zeit nicht verwenden werden.

● **Entsorgung der Batterien** Entsorgen Sie unbedingt die verbrauchten Batterien in Übereinstimmung mit den örtlichen Vorschriften und Gesetzen.

### **Vorsichtshinweise zur Lampe**

### **Warnung**

### ● **Entfernen der Lampe**

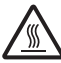

Entfernen Sie niemals die Lampe aus dem Projektor, unmittelbar nach dessen Verwendung. Die Lampe wird während des Betriebs sehr heiß, so dass Schalten Sie den Projektor aus. Verbrennungsgefahr besteht. Nachdem die POWER/STANDBY-Kontrollleuchte auf die Bernsteinfarbe wechselt, ziehen Sie den Netzstecker des Projektors von der Netzdose ab. Warten Sie danach mindestens 60 Minuten, bevor Sie die Lampe entfernen.

### ● **Spezifizierter Lampentyp**

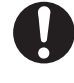

Verwenden Sie nur den Lampentyp, der für diesen Projektor spezifiziert ist. Die Verwendung eines anderen Typs von Lampe führt zu Feuer- und Beschädigungsgefahr.

## **Vorsicht**

### ● **Austauschen der Lampe**

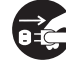

Bevor Sie die Lampe austauschen, schalten Sie unbedingt den Projektor, aus und ziehen Sie den Netzstecker von der Netzdose ab. Anderenfalls besteht Stromschlaggefahr.

• Besondere Vorsicht ist beim Auswechseln einer zerbrochenen Lampe geboten. Im Lampengehäuse sind unter Umständen noch Glassplitter vorhanden, die auch durch die Leftauslassöffnungen des Projektors austreten können. Das im Innern des Glaskolbens verwendete Gas enthält Quecksilber; bei einem Brechen der Lampe muss daher der Bereich gut durchlüftet werden. Bei einem versehentlichen Einatmen des Gases, oder bei Kontakt mit den Augen, wenden Sie sich unverzüglich an einen Arzt.

### ● **Gebrochene Lampe**

Versuchen Sie niemals selbst, eine gebrochene Lampe auszutauschen. Der Projektor verwendet eine Metalldampflampe mit hohem Innendruck als seine Lichtquelle. Sollte die Lampe brechen, wenden Sie sich für das Austauschen der Lampe unbedingt an Ihren Fachhändler oder an einen CASIO-Kundendienst. Falls Sie das Austauschen einer gebrochenen Lampe selbst versuchen, besteht Verletzungsgefahr aufgrund der Glassplitter oder des ausgetretenen Quecksilbers.

### **Sonstiges**

**Vorsicht**

Falls sich Staub im Inneren des Projektors ansammelt, da Sie diesen für längere Zeit nicht gereinigt haben, kann es zu einem Risiko von Feuer oder Fehlbetrieb kommen. Wenden Sie sich daher eihmal jährlich an Ihren Fachhändler oder einen autorisierten CASIO-Kundendienst, um das Innere des Projektors. Reinigen zu lassen. Achten Sie darauf, dass für diesen Reinigungsdienst eine Gebühr verrechnet wird.

### **Vorsichtsmaßregeln während der Handhabung der Lampe**

```
Vorsicht
                   Falls Sie die Lampe auch nach Ablauf des Grenzwertes für die 
                   Lebensdauer weiter verwenden, besteht die Gefahr eines Berstens. 
                   Ersetzen Sie die Lampe möglichst sofort, nachdem die Meldung für das 
                   Austauschen der Lampe erscheint.
```
- **•** Berühren Sie niemals die Lampe mit Ihren Händen. Anderenfalls kann die Lampe beschädigt bzw. ihre Lebensdauer verkürzt werden.
- **•** Bei der als Lichtquelle verwendeten Lampe handelt es sich um einen Verbrauchsartikel. Die durchschnittliche Lebensdauer der Lampe beträgt etwa 2000 Stunden. Nach 2000 Betriebsstunden erscheint eine Meldung, um Sie auf das Austauschen der Lampe hinzuweisen. Achten Sie jedoch darauf, dass die Eigenschaften einer bestimmten Lampe oder die Betriebsbedingungen der Lampe dazu führen können, dass die Lampe noch vor dem Erscheinen dieser Meldung verblasst oder ausfällt.
- z Die Betriebsdauer der Lampen wird für 90 Tage ab Kaufsdatum oder 500 Betriebsstunden, was immer zuerst eintritt, garantiert.
- Als Lichtquelle wird eine Quecksilberlampe mit hohem Innendruck verwendet. Eine durch einen Stoß, durch Beschädigung oder Ablauf der Lampenlebensdauer geschwächte Lampe kann explodieren oder zu leuchten versagen, wenn sie starken Geräuschen ausgesetzt wird. Achten Sie darauf, dass das Leistungsvermögen der Lampe stark unterschiedlich von Lampe zu Lampe und in Abhängigkeit von den Verwendungsbedingungen ist.
- Die Meldung für das Austauschen der Lampe erscheint und die LAMP-Kontrollleuchte blinkt rot, nachdem der Grenzwert für die Lebensdauer der Lampe erreicht wurde. Falls dies eintritt, tauschen Sie die Lampe aus, wie es in dieser Bedienungsanleitung beschrieben ist.
- Falls die Lampe auch dach dem Erreichen des Grenzwertes der Lebensdauer weiter verwendet wird, schaltet der Projektor nach 100 Stunden auf einen Abkühlungsstatus und danach auf die Bereitschaft. Der Projektor lässt sich danach nicht wieder einschalten, bevor Sie nicht die Lampe ausgetauscht haben.

### **Vorsichtsmaßregeln hinsichtlich des Austauschens der Lampe**

- Wenn der Grenzwert der Lampenlebensdauer erreicht wird, erscheint die Meldung "Die Lampe muss ausgetauscht werden. Verwenden Sie den in der Bedienungsanleitung beschriebenen Vorgang, um die Lampe möglichst bald auszutauschen." für etwa 10 Sekunden auf dem Display, und die LAMP-Kontrollleuchte beginnt in Ein-Sekunden-Intervallen in Rot zu blinken. Tauschen Sie die Lampe möglichst bald aus, nachdem diese Meldung erscheint oder die LAMP-Kontrollleuchte zu blinken beginnt.
- **Ersetzen Sie die Lampe nur durch die spezielle Ersatzlampe YL-41, die Sie bei Ihrem** Verwenden Sie nur den für diesen Projektor spezifizierten Lampentyp.
- Schalten Sie den Projektor aus. Nachdem die POWER/STANDBY-Kontrollleuchte auf Bernsteinfarbe gewechselt hat, ziehen Sie den Netzstecker des Projektors von der Netzdose ab. Danach warten Sie mindestens 60 Minuten, bevor Sie die Lampe entfernen. Achten Sie darauf, dass die Lampenkassette während des Betriebs und der Bereitschaft sehr heiß wird. Falls Sie die heiße Lampe handhaben, besteht Verbrennungsgefahr.
- Die Lampe enthält Quecksilber. Entsorgen Sie die alte Lampe in Übereinstimmung mit den örtlichen Vorschriften und Gesetzen.
- Wenn Sie die Lampe austauschen, verwenden Sie den speziellen Schraubendreher, der mit der Ersatzlampe YL-41 mitgeliefert wird.

### **Andere Vorsichtsmaßregeln**

Dieser Projektor besteht aus Präzisionskomponenten. Falls Sie die folgenden Vorsichtsmaßregeln nicht beachten, können die Daten vielleicht nicht richtig gespeichert werden und es kann zu Fehlbetrieb kommen.

- **Verwenden und lagern Sie den Projektor niemals an den folgenden Orten. Anderenfalls besteht die Gefahr von Fehlbetrieb oder Beschädigung des Projektors.**
	- $\bullet$  Orte mit elektrostatischen Ladungen
	- Orte mit extremen Temperaturen
	- Orte mit extremer Luftfeuchtigkeit
	- $\bullet$  Orte mit plötzlichen Temperaturschwankungen
	- Orte mit starker Staubentwicklung
	- $\bullet$  Auf einer wackeligen, schrägen oder sonst wie instabilen Unterlage
	- Orte an welchen der Projektor nass werden könnte

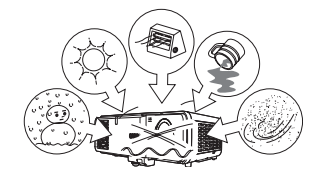

#### ● **Vermeiden Sie eine Verwendung des Projektors unter den folgenden Bedingungen. Solche Bedingungen führen zur Gefahr von Fehlbetrieb oder Beschädigung des Projektors.**

- Vermeiden Sie Bereiche mit extremen Temperaturen (der zulässige Betriebstemperaturbereich reicht von 5°C bis zu 35°C).
- Stellen Sie niemals schwere Gegenstände auf dem Projektor ab, und klettern Sie niemals auf den Projektor.
- $\bullet$  Achten Sie darauf, dass kein Fremdmaterial in den Projektor gelangt.
- Stellen Sie niemals eine Vase oder einen anderen mit Wasser gefüllten Behälter auf dem Projektor ab.

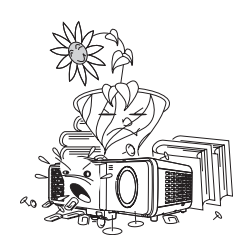

#### ● Belassen Sie niemals verbrauchte Batterien für längere Zeit in der Fernbedienung. Die Batterien können auslaufen, wodurch es zu Fehlbetrieb oder Beschädigung der Fernbedienung kommen kann.

#### ● **Reinigen Sie den Projektor nur mit einem weichen, trockenen Tuch.**

Bei sehr starker Verschmutzung dürfen Sie ein in einer schwachen Lösung aus Wasser und mildem, neutralem Waschmittel angefeuchteten Tuch verwenden. Wringen Sie jedoch das Tuch gut aus, bevor Sie den Projektor damit abwischen. Verwenden Sie niemals Verdünner, Waschbenzin oder andere flüchtige Mittel für das Reinigen des Projektors. Anderenfalls kann die Beschriftung abgelöst bzw. es können Fleckenan dem Gehäuse Verursacht.

#### ● **Fehlende Anzeigepunkte**

Obwohl dieser Projektor unter Verwendung modernster Digitaltechnologie hergestellt wurde, können einige der Punkte der Anzeige fehlen. Dies ist jedoch normal und stellt keinen Fehlbetrieb dar.

### ● **Setzen Sie den Projektor während des Projizierens niemals einem starken Stoß aus!**

Falls der Projektor versehentlich einem starken Stoß ausgesetzt wird, verschwindet das projizierte Bild momentan. Das Bild erscheint wiederum nach einiger Zeit, wobei jedoch falsche Farben angezeigt werden können oder eine Fehlermeldung erscheinen kann.

Falls das projizierte Bild die falsche Farbe aufweist, wählen Sie erneut die Eingangsquelle. Falls dadurch das Bild nicht auf die richtige Farbe zurückgestellt wird, verwenden Sie den unter "Ausschalten des Projektors" auf Seite G-20 der Bedienungsanleitung (Grundlegende Bedienungsschritte) beschriebenen Vorgang, um die Stromversorgung des Projektors aus- und danach wieder einzuschalten.

Falls das Bild mit einer Fehlermeldung erscheint, berichtigen Sie das Problem gemäß Erläuterung in "Störungsbeseitigung" auf Seite G-30 der Bedienungsanleitung.

#### ● **Trapezfehlerkorrektur und Bildqualität**

Durch die Ausführung der Trapezfehlerkorrektur wird das Bild vor dem Projizieren komprimiert. Dies kann zu Verzerrungen im Bild oder zu Verlust der Bildqualität führen. Falls dies auftritt, ändern Sie die Ausrichtung des Projektors und/oder der Projektionswand, so dass diese möglichst genau der Abbildung unter "Aufstellung des Projektors" auf Seite G-14 entspricht. Falls die Bildqualität den höchsten Vorrang aufweist, schalten Sie die automatische Trapezfehlerkorrektur aus und positionieren Sie den Projektor so, dass er gerade auf die Projektionswand weist.

#### ● **Vorsichtsmaßregeln hinsichtlich der Handhabung des Projektors nach der Verwendung**

Die Luftauslassöffnungen und die Oberseite des Projektors verbleiben auch nach dem Ausschalten des Projektors für einige Zeit sehr heiß. Wenn Sie den Projektor nach der Verwendung handhaben, erfassen Sie ihn von der Front- und Rückseite, wie es in der Abbildung dargestellt ist. Denken Sie daran, dass der Projektor an der Vorderseite mit Luftauslassöffnungen versehen ist. Bei der Handhabung des Projektors halten Sie unbedingt die Hände von dem in der Abbildung gezeigten Bereich der Luftauslassöffnungen entfernt.

#### ● **Verstauen des Projektors in der Tragetasche**

Wenn Sie den Projektor in der Tragetasche verstauen, positionieren Sie ihn entsprechend der Abbildung, d.h. das Objektiv muss nach oben in Richtung Tragegriff zeigen.

Falls Sie den Projektor mit der Direktabschaltung (Direct Power Off) ausgeschaltet haben, achten Sie darauf, dass der Projektor nicht mehr warm ist, bevor Sie ihn in die Tragetasche einsetzen.

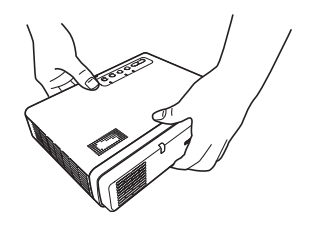

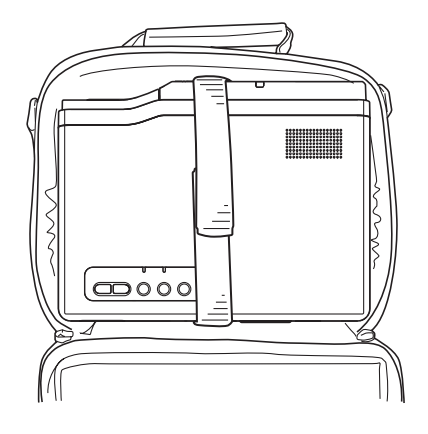

## **Auspacken**

Beim Auspacken des Projektors vergewissern Sie sich, dass alle nachstehend aufgeführten Teile im Karton enthalten sind.

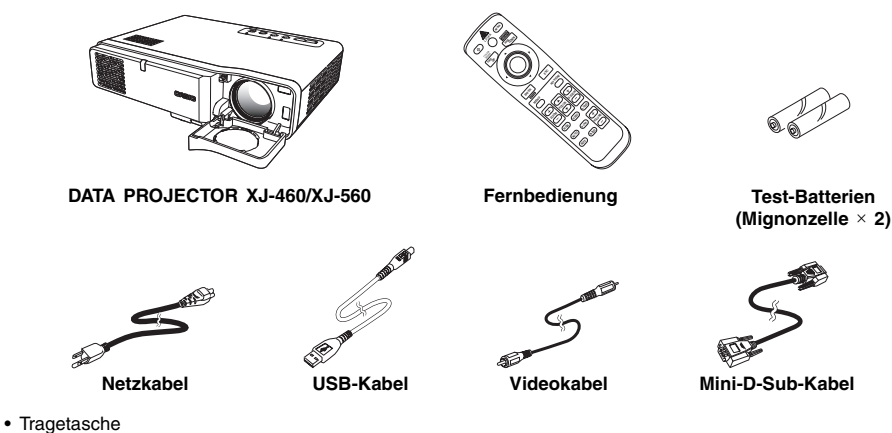

- CD-ROM
- Bedienungsanleitung (Grundlegende Bedienungsschritte)
- Informationsblatt "Dies zuerst lesen"
- Garantie
- Seriennummer-Aufkleber (2) mit Barcode
- \* Die Modelle für den japanischen Markt schließen einen

### **Verwendung der Benutzer-Dokumentation auf der CD-ROM**

Die mit diesem Projektor mitgelieferte CD-ROM enthält die Bedienungsanleitung als PDF-Datei, in der Sie detaillierte Erläuterungen der Bedienungsvorgänge finden:

Um diese Benutzer-Dokumentation lesen zu können, müssen Sie auf Ihrem Computer das Programm "Adobe® Reader®" von Adobe installiert haben. Falls dies nicht der Fall ist, besuchen Sie die Webseite von Adobe Systems an der nachfolgenden URL; danach können Sie die neueste Version von Adobe Reader herunterladen.

URL http://www.adobe.com/

### **Aufrufen des Bedienungsanleitung-Inhalts**

- *1.* Legen Sie die mitgelieferte CD-ROM in das CD-ROM-Laufwerk Ihres Computers ein.
- **2.** Navigieren Sie zur CD-ROM, öffnen Sie dann den Ordner "User's Guide".
- **3.** Doppelklicken Sie auf "UsersGuide\_German.pdf".
	- $\bullet$  Dadurch wird der Adobe Reader aktiviert, und zeigt dann die Anleitung an, deren Symbol Sie angeklickt haben.
	- Bei einigen Systemen wird die ".pdf"-Extension am Ende des Dateinamens unter Umständen nicht angezeigt.
- $\bullet$  Kompakter, leichter Datenprojektor mit ausgezeichneter Helligkeitsleistung: Leicht tragbar, kompakte Abmessungen (278  $\times$  64  $\times$  214 mm), trotzdem ausreichende Helligkeit (XJ-460: 2500 ANSI-Lumen / XJ-560: 3000 ANSI-Lumen), um auch in einem hell beleuchteten Raum eine einwandfreie Projektion zu ermöglichen.
- z **Automatisierte Einstellfunktionen:** Autofokus, automatische Trapezfehlerkorrektur und andere automatische Einstellfunktionen gewährleisten eine einfache und effiziente Projektion.
- z **Breiter Projektionsbereich bei einem Mindestabstand von 0,8 m:** Das Weitwinkel-Objektiv mit 2fachem Zoom erlaubt eine Projektion auch bei sehr begrenztem Abstand zwischen<br>Projektor und Projektionswand.
- Projektor und Projektionswand.<br>● Wahl von mehreren Eingangssignalquellen: Computer RGB, VIDEO/S-VIDEO für Videogeräte,
- sowie Component-Videosignale (Y·Cb/Pb·Cr/Pr) werden als Eingangssignalquelle unterstützt.<br>● Leistungsfähige Projektionsfunktionen: Eine Reihe von leistungsfähigen Projektionshilfen, unter anderem eine Digitalzoom-Funktion zum Vergrößern eines spezifischen Teils des projizierten Bilds,<br>Bild-im-Bild-Funktion zum Überlagern eines Zusatzbilds und andere Funktionen stehen zur Verfügung.<br>● Direkte Stromausschalt
- Projektors abgezogen wird, läuft der Lüfter noch eine gewisse Zeit während der Abkühlperiode weiter. Dies ermöglicht es, den Projektor zu einem anderen Ort zu transportieren, ohne warten<br>zu müssen, bis sich das Gerät ausreichend abgekühlt hat.
- zu mussen, bis sich das Gerät ausreichend abgekühlt hat.<br>**Zeiger:** Die Fernbedienung kann zur Wahl eines Zeigers verwendet werden, die für die<br>Projektion in verschiedenen Formen zur Verfügung stehen.
- Projektion in verschiedenen Formen zur Verfügung stehen.<br>● Multifunktionale Fernbedienung: Die Fernbedienung kann zum Zoomen oder Fokussieren des<br>projizierten Bilds, zum Ausführen von Mausklicks und Seitenwechsel-Befehlen dem Projektor verbundenen Computer, sowie für andere Befehlseingaben verwendet werden. Die Fernbedienung ist mit einem eingebauten Laserzeiger ausgestattet.

# **Allgemeine Anleitung**

### **[Front-/Ober-/linke Seite]**

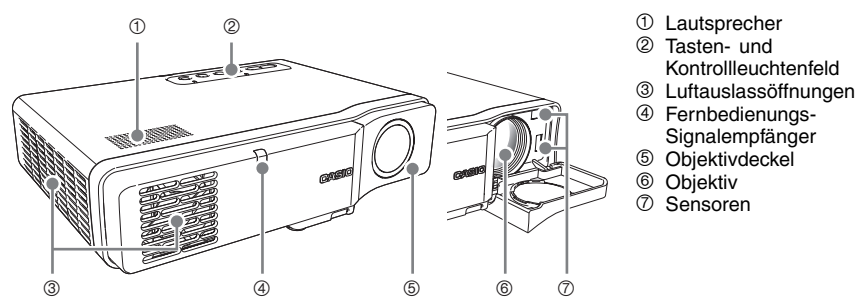

### **[Tasten-und Kontrollleuchtenfeld]**

- AF/AK AUTO INPUT TEMP U LAMP POWER/STANDBY  $\circledcirc$   $\circledcirc$   $\circledcirc$ bl bm bn bo bp
- 8 Temperaturkontrollleuchte [TEMP]

Kontrollleuchtenfeld

Signalempfänger

- 9 Lampenkontrollleuchte [LAMP]
- **<sup>10</sup>** Strom/Bereitschafts-Kontrollleuchte [POWER/STANDBY]
- bl [ZOOM]-Tasten
- <sup>1</sup> [AF/AK]-Taste
- <sup>1</sup> Automatiktaste [AUTO]
- **<sup>1</sup>** Eingangswahltaste [INPUT]
- **b** [  $\binom{1}{2}$  ] (Strom)-Taste

**Warnung •** Blicken Sie niemals in das Objektiv, wenn der Projektor eingeschaltet ist.  $\bullet$  Achten Sie darauf, dass die Luftauslassöffnungen nicht blockiert werden, und stellen Sie einen Abstand von mindestens 30 cm rund um den Projektor sicher. Blockierte Öffnungen können zu Wärmestau und damit zu Feuergefahr und Fehlbetrieb führen. Berühren Sie niemals den Bereich rund um die Luftauslassöffnungen. Dieser Bereich kann sehr heiß werden und zu Verbrennungsgefahr führen.

### **Wichtia!**

**• Fingerabdrücke oder Schmutz auf den Sensoren können zu Problemen mit der** Trapezfehlerkorrektur führen. Sollten die Sensoren jemals verschmutzt werden, reinigen Sie diese unter Verwendung eines im Fachhandel erhältlichen Linsenreinigungstuches oder optischen Objektivreinigungspapiers, wie es für Brillen bzw. Kameraobjektive verwendet wird.

### **[Unterseite]**

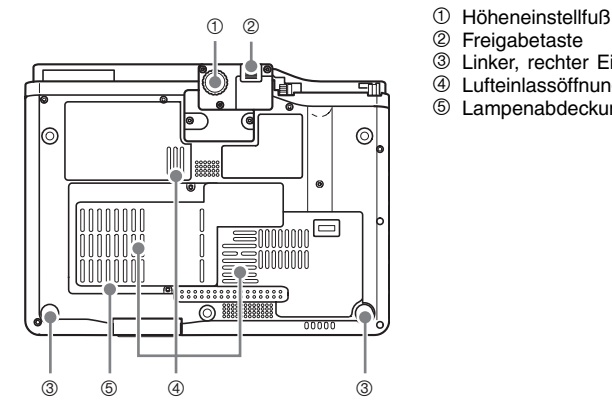

- 2 Freigabetaste
- 3 Linker, rechter Einstellfuß (2)
- 4 Lufteinlassöffnungen
- 5 Lampenabdeckung

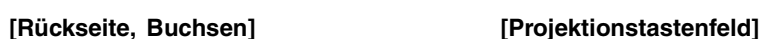

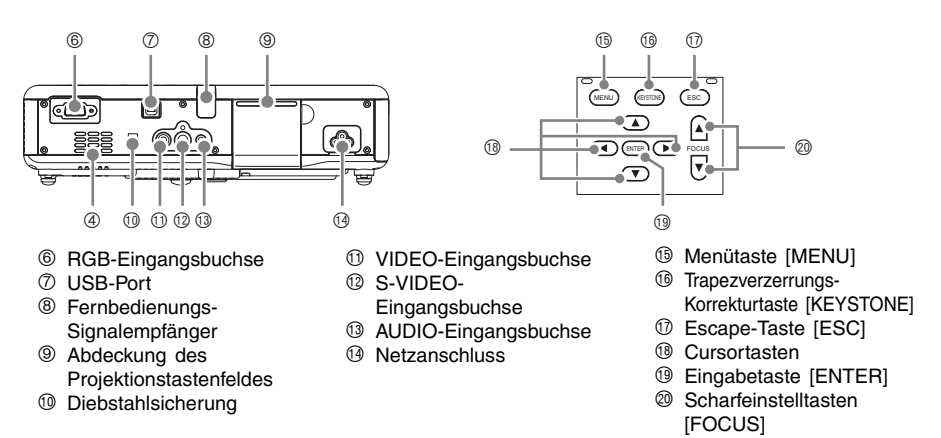

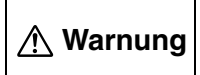

• Achten Sie darauf, dass die Lufteinlassöffnungen an der Rück- oder Unterseite des Projektors niemals blockiert werden. Blockierte Düsen können einen Wärmestau in dem Projektor verursachen, wodurch es zu Feuer oder Fehlbetrieb kommen kann.

### **E** HINWEIS

**• Die Diebstahlsicherungs-Bohrung dient zur Aufnahme einer Diebstahlsicherungs-Kette. Für** weitere Informationen besuchen Sie die Webseite von Kensington Lock, http://www.kensington.com/.

**AF/AK**

 $f(x)$ 

 $\sqrt{3}$ 

 $(f)$ 

 $\sqrt{6}$  $\sqrt{2}$ **f**<sup>8</sup> @  $\odot$ 

 $(22)$ 

 $\textcircled{r}$ 

**PAGE**

3  $\overline{4}$ 

 $(2)$ 

6  $(7)$ 8

 $(5)$ 

 $\eth$ 

9  $\circledcirc$  $\widetilde{\mathbb{G}}$ 

**UP PAGE DOWN**

 $(1)$ 

**ENTER MENU**

**ZOOM RGB VIDEO S-VIDEO AUTO P-IN-P MUTE FREEZE**

 $\left( \overline{+}\right)$ 

 $\Gamma$ 

 $\circledcirc$  $\overline{)}$ 

**KEYSTOW ESC**

**VOLUME**

 $\sqrt{+}$  $\subset$ 

### **Allgemeine Anleitung für die Fernbedienung**

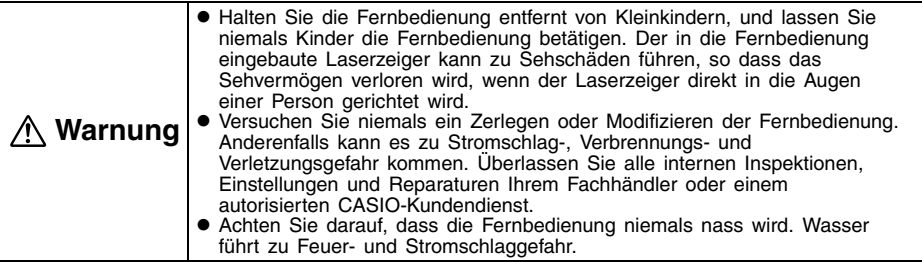

- 1 Fernbedienungs-Signal/Lasersignalsender
- 2 \*[ **U** ] (Strom)-Taste
- 3 [PAGE UP]-Taste ([COLOR MODE]-Taste)
- 4 [PAGE DOWN]-Taste ([POINTER/SELECT]-Taste)
- 5 \*[ENTER]-Taste ([STYLE]-Taste)
- 6 \*[MENU]-Taste
- $\textcircled{7}$  \*[FOCUS ▲] / [FOCUS ▼]-Tasten
- 8 \*[ZOOM +] / [ZOOM –]-Tasten
- 9 [RGB]-Taste
- <sup>1</sup> \*[AUTO]-Taste
- bl [P-IN-P]-Taste
- <sup>1</sup> [MUTE]-Taste
- <sup>3</sup> [LASER]-Taste
- bo \*[AF/AK]-Taste
- $6$  \*Cursortasten
- <sup>6</sup> \*[ESC]-Taste
- br \*[KEYSTONE]-Taste
- bs [D-ZOOM +] / [D-ZOOM –]-Tasten
- **<sup>1</sup>** [VIDEO]-Taste
- @ [S-VIDEO]-Taste
- cl [VOL +] / [VOL –]-Tasten
- <sup>2</sup> [FREEZE]-Taste

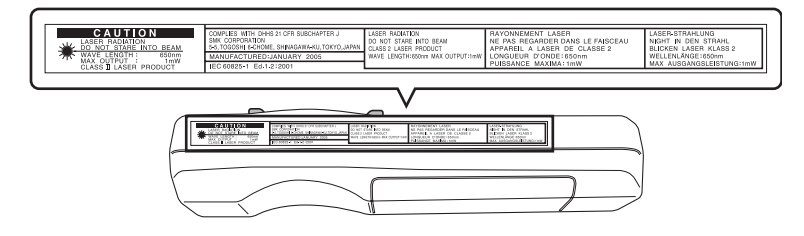

### **EY** HINWEIS

- z Die Sternchen (\*) in den folgenden Erläuterungen bezeichnen Tasten, welche die gleichen Namen und Funktionen wie die entsprechenden Tasten des Projektors aufweisen. Achten Sie darauf, dass die Operationen der Tasten (9), <a>
(9)<br/> und  $\oslash$  der Fernbedienung auch unter Verwendung der [INPUT]-Taste des Projektors ausgeführt werden können.
- **•** Die Tasten 3, 4 und 5 sind Multifunktionstasten. Die in dieser Anleitung für diese Tasten verwendeten Tastenbezeichnungen weisen auf die gegenwärtig gültige Funktion hin, die ausgeführt werden kann. Die Bezeichnung für Taste  $\overline{\textcircled{\circ}}$  kann zum Beispiel "[ENTER]-Taste" oder "[STYLE]-Taste" lauten, abhängig vom beschriebenen Vorgang.

### **Einsetzen der Batterien in die Fernbedienung**

Bevor Sie die Fernbedienung erstmalig verwenden können, müssen Sie die beiden mitgelieferten Batterien einsetzen.

### Wichtig!

• Verwenden Sie nur Alkalibatterien.

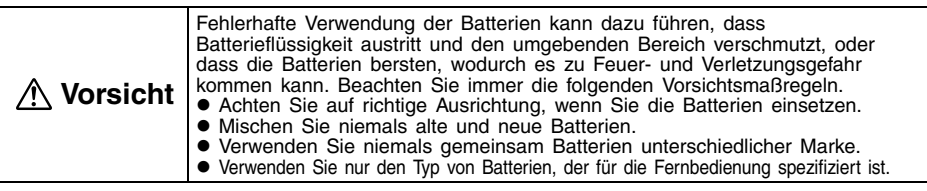

*1.* Entfernen Sie den Batteriefachdeckel von der Rückseite der Fernbedienung.

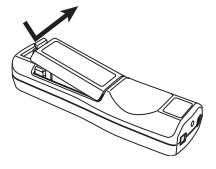

*2.* Setzen Sie zwei neue Batterien in das Batteriefach ein, wobei Sie auf richtige Ausrichtung der positiven (+) und negativen (–) Pole achten müssen.

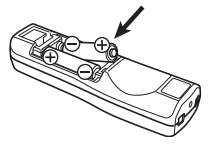

*3.* Bringen Sie den Batteriefachdeckel wieder an der Rückseite der Fernbedienung an.

### **Verwendung des Laserzeigers**

Bei dieser drahtlosen Fernbedienung handelt es sich um ein Laserprodukt der Klasse II (maximale Ausgangsleistung: 1 mW; Wellenlänge: 650 nm).

- z Wenn Sie die [LASER]-Taste gedrückt halten, wird ein roter Laserstrahl von der Frontkante der Fernbedienung ausgesandt. Verwenden Sie diesen Laserstrahl, um auf ein Objekt in dem projizierten Bild zu zeigen.
- z Die [AF/AK]-Taste leuchtet rot auf, während diese Taste gedröckt wird, um damit anzuzeigen, dass der Laserstrahl ausgesandt wird.

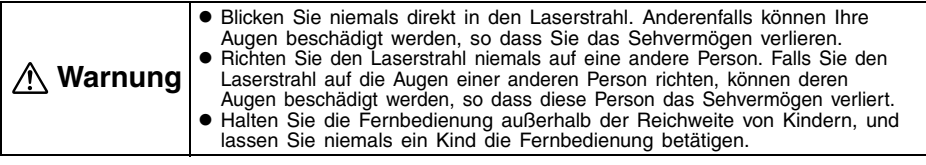

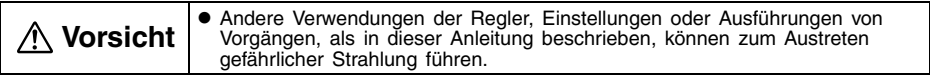

# **Bereitstellung**

## **Aufstellung des Projektors**

Stellen Sie den Projektor auf einem waagerechten und stabilen Schreibtisch, Tisch oder Ständer auf. Achten Sie dabei auf ausreichenden Freiraum an den Seiten und der Rückseite des Projektors, um richtige Belüftung sicherzustellen.

z Die folgenden Abbildungen zeigen, wie der Projektor für optimale Projektion gegenüber der Projektionswand angeordnet werden soll.

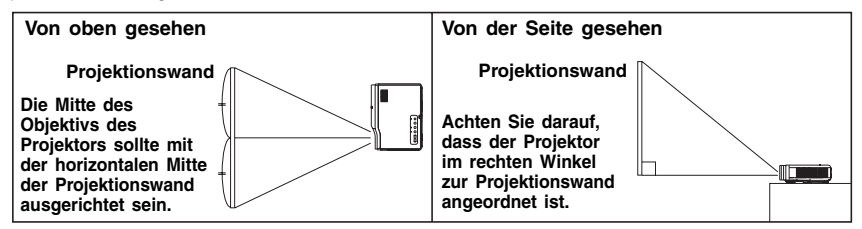

### **Wichtig!**

• Sie dürfen den Projektor für die Verwendung auf einer Unterlage abstellen, die um bis zu 30 Grad nach oben oder unten geneigt ist. Falls Sie jedoch den Projektor unter einem Winkel von mehr als 30 Grad nach oben oder unten anordnen, kann es zu einem Bersten oder frühzeitigem Altern der Lampe des Projektors bzw. zu Fehlbetrieb des Projektors kommen.

### **Vorsichtsmaßregeln bei der Aufstellung**

Achten Sie darauf, dass die Umweltbedingungen, unter welchen Sie den Projektor verwenden, stark das Leistungsvermögen beeinflussen. Achten Sie auf die folgenden Bedingungen bei dem Projektor-Setup, wenn Sie diesen verwenden.

- Verwenden Sie eine nahe gelegene Netzdose, die Sie einfach erreichen können, wenn Sie den Netzstecker des Projektors abziehen müssen.
- **Stellen Sie keine Objekte innerhalb des** durch eine gestrichelte Linie in der folgenden Abbildung dargestellten Bereich ab. Achten Sie besonders darauf, dass die Lufteinlass- und Luftauslassöffnungen nicht blockiert werden.

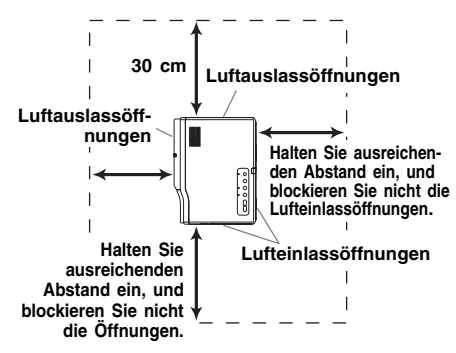

- **Ordnen Sie keine Gegenstände in der Nähe** des Projektors an, während dieser verwendet wird. Halten Sie alle Gegenstände mindestens 30 cm entfernt von den Luftauslassöffnungen.
- **Der Bereich in der Nähe der Öffnungen** erhitzt sich während des Betriebs sehr stark. Daher die Luftauslassöffnungen nicht mit der Hand berühren. Ebenso wird der Bereich um die Auslassdüsen sehr heiß. Stellen Sie niemals aus Plastik gefertigte Gegenstände oder andere wärmeempfindliche Materialien neben oder unter den Projektor. Bei Nichtbeachtung besteht die Gefahr, dass sich der Gegenstand verformt oder verfärbt.
- Stellen Sie den Projektor niemals auf einer instabilen oder Vibrationen ausgesetzter Unterlage auf. Stellen Sie den Projektor niemals auf einem Teppich, einer Decke, einem Handtuch oder einem anderen weichen Material auf.
- Vermeiden Sie eine Aufstellung des Projektors, wo er direkter Sonnenstrahlung ausgesetzt ist.
- Vermeiden Sie Aufstellungsorte mit starker Staubentwicklung oder hoher Feuchtigkeit.

• Halten Sie den Proiektor entfernt von Lautsprechern, Fernsehern, Radios und anderen Geräten, die Magnetismus erzeugen, sowie von Heizgeräten.

Ein Lüfter in dem Projektor saugt Luft durch eine Lufteinlassöffnung an der Unterseite des Projektors an, um die Lampe zu kühlen. Beachten Sie unbedingt die folgenden Vorsichtsmaßregeln, wenn Sie den Projektor verwenden.

- **Bei längerem Betrieb des Projektors können** sich Staub und Schmutz an der Lufteinlassöffnung des Lüfters ansammeln, was zu Fehlbetrieb des Projektors führen kann. Überprüfen Sie daher vor jeder Verwendung des Projektors die Lufteinlassöffnung auf Ansammlung von Staub. Falls Sie Staub oder Schmutz in oder rund um die Lufteinlassöffnung feststellen, wischen Sie diesen mit einem Tuch usw. ab.
- Bei der Aufstellung des Projektors müssen Sie darauf achten, dass die Lufteinlassöffnung an der Unterseite nicht blockiert wird. Eine blockierte Lufteinlassöffnung kann die Lebensdauer der Lampe verkürzen.

#### **Lufteinlassöffnung des Lüfters**

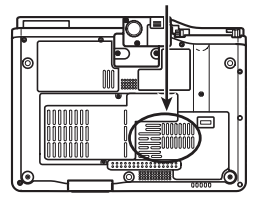

**<Richtiges Aufstellen des Projektors>**

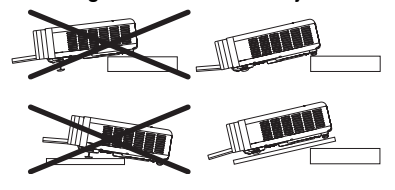

### **Einstellung des Projektionswinkels**

Sie können den Höhenwinkel des Projektors in einem Bereich von 0 bis 8 Grad einstellen. Wenn erforderlich, können Sie auch eine Feineinstellung des Höhenwinkels an der linken und rechten Seite vornehmen.

### **Ändern des Höhenwinkels des Projektors**

- *1.* Heben Sie die Vorderseite des Projektors an, und drücken Sie die Freigabetaste.
	- Dadurch wird der Höheneinstellfuß von der Unterseite des Projektors ausgefahren.
- *2.* Während Sie die Freigabetaste gedrückt halten, heben oder senken Sie die Vorderseite des Projektors an bzw. ab, bis der Höheneinstellfuß etwa die gewünschte Länge aufweist.

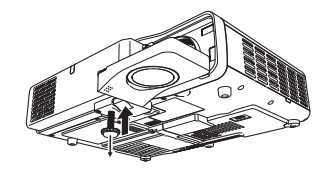

- *3.* Geben Sie die Freigabetaste frei, um den Höheneinstellfuß in der gegenwärtigen Position zu verriegeln.
- *4.* Drehen Sie den Höheneinstellfuß für die Feineinstellung seiner Länge.

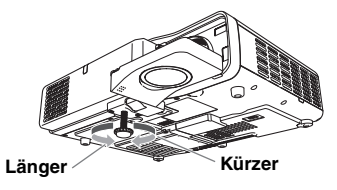

*5.* Verwenden Sie den linken oder rechten Einstellfuß, um den Höhenwinkel weiter einzustellen.

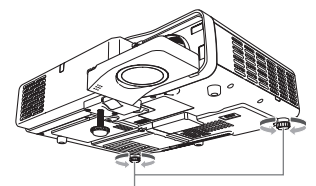

**Drehen, um die horizontale Ausrichtung einzustellen.**

### Wichtig!

 $\bullet$  Um den Höheneinstellfuß zurückzustellen, die Freigabetaste gedrückt halten, dann den Höheneinstellfuß in den Projektor zurückschieben. Niemals versuchen, den Höheneinstellung des Fußes zu verändern, ohne dass dabei die Freigabetaste gedrückt wird.

### **Rückwärtsprojektion (von der Rückseite der Projektionswand)**

Im Falle der Rückwärtsprojektion ist jedoch die Links/Rechts-Ausrichtung umgekehrt zur Vorwärtsprojektion, so dass Sie das Setup-Menü entsprechend konfigurieren müssen. Für detaillierte Informationen hierzu beziehen Sie sich bitte auf die Bedienungsanleitung (UsersGuide\_German.pdf) auf der beim Projektor mitgelieferten CD-ROM.

### **Anschluss eines Computers an den Projektor**

- Sie können den Projektor dazu verwenden, eine Abbildung eines Video-Ausgangssignals eines<br>Computers zu projizieren.
- Sie können ebenfalls das Audiosignal von einem Computer über die Lautsprecher des<br>Projektor wiedergeben.
- Nachdem der Computer an dem USB-Port des Projektors angeschlossen wurde, kann die Fernbedienung dazu verwendet werden, gewisse Mausklick-Bedienungsschritte am Computer auszuführen, wie zum Beispiel das Umschalten auf die vorherige bzw. nächste Seite.

#### Wichtla!

• Schalten Sie immer den Projektor und den Computer aus, bevor Sie diese anschließen.

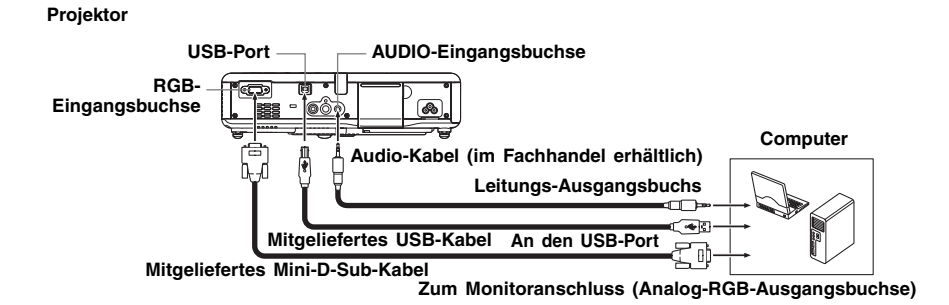

### **Anschluss eines Standard-Videogerätes**

Sie können den Projektor verwenden, um ein Bild von einem Videorecorder, einem Fernseher, einer Videokamera oder einem anderen Videogerät zu projizieren. Sie können auch den Ton (Audio) des Videogerätes über den Lautsprecher des Projektors ausgeben.

### **Wichtig!**

• Schalten Sie immer den Projektor und das Videogerät aus, bevor Sie diese anschließen.

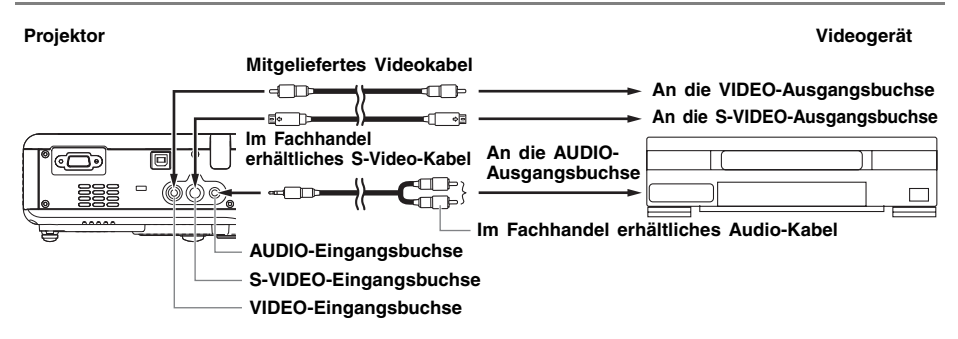

- Sie können das mitgelieferte Videokabel für den Anschluss an eine VIDEO-Ausgangsbuchse des Cinch-Typs verwenden. Wenn eine Videokamera oder ein anderes Videogerät mit spezieller Video-Ausgangsbuchse angeschlossen wird, verwenden Sie das mit dem Videogerät mitgelieferte spezielle Videokabel. Für Einzelheiten siehe die mit dem Videogerät mitgelieferte Dokumentation.
- Achten Sie darauf, dass der Projektor mit separaten Schaltkreisen für die VIDEO-Eingangsbuchse und die S-VIDEO-Eingangsbuchse ausgerüstet ist. Schließen Sie das Videogerät immer an die richtige Eingangsbuchse an. Der Projektor lässt Sie die Eingangsquelle zwischen RGB (oder Komponenten), VIDEO und S-VIDEO umschalten, wann immer Sie dies wünschen.

### **E** HINWEIS

• Die RGB-Eingangsbuchse kann mit der Komponentenvideo-Buchse des Videogeräts über ein als Option erhältliches Komponentenvideo-Kabel (YK-3) verbunden werden. Für detaillierte Informationen beziehen Sie sich bitte auf den Abschnitt "Anschluss eines Komponentenvideo-Ausgabegerätes" in der Bedienungsanleitung (UsersGuide\_German.pdf) auf der beim Projektor mitgelieferten CD-ROM.

### **Einschalten des Projektors**

Bevor Sie die in diesem Abschnitt beschriebenen Operationen ausführen, achten Sie darauf, dass der Projektor richtig aufgestellt und an ein Ausgabegerät angeschlossen wurde.

### **Vorsichtsmaßregeln hinsichtlich des Netzkabels**

- Verwenden Sie das beim Projektor mitgelieferte Netzkabel.
- Verwenden Sie nur eine Stromquelle mit der gleichen Spannung, wie sie für den Projektor vorgeschrieben ist.
- **Benutzen Sie die für den Projektor verwendete Netzdose nicht gleichzeitig für andere Geräte.** Falls Sie ein Verlängerungskabel verwenden, stellen Sie sicher, dass die Strombelastbarkeit (Ampere) des Verlängerungskabels der Leistungsaufnahme dieses Projektors entspricht.
- Verwenden Sie niemals ein noch aufgespultes Netzkabel.
- z Stellen Sie niemals Gegenstände auf dem Netzkabel ab, und treten Sie nicht auf das Netzkabel.
- Ziehen Sie niemals an dem Netzkabel. Wenn Sie den Netzstecker von der Netzdose abtrennen, ziehen Sie immer an dem Netzstecker und niemals an dem Netzkabel.
- z Verwenden Sie eine Netzdose in der Nähe, die Sie leicht erreichen können, wenn Sie den Projektor vom Netz trennen müssen.
- Falls Sie weitere Informationen über das Netzkabel benötigen, wenden Sie sich an Ihren Fachhändler oder an einen autorisierten CASIO-Kundendienst.

### **Einschalten des Projektors**

- *1.* Verwenden Sie das mitgelieferte Netzkabel, um den Projektor mit einer Netzdose zu verbinden.
	- Durch den Anschluss an eine Netzdose leuchten die drei Kontrollleuchten auf der Oberseite des Projektors bernsteinfarben auf. Nach einer kurzen Weile erlöschen zwei der Kontrollleuchten, und nur die POWER/STANDBY-Kontrollleuchte leuchtet weiterhin bernsteinfarben, wodurch der Bereitschaftsstatus angezeigt wird.
	- z Achten Sie darauf, dass der Projektor nicht eingeschaltet wird, wenn Sie die [(1)] (Strom)-Taste drücken, während alle drei Kontrollleuchten bernsteinfarben leuchten. Warten Sie, bis sich der Projektor in dem Bereitschaftsstatus befindet, bevor Sie diesen einzuschalten versuchen.

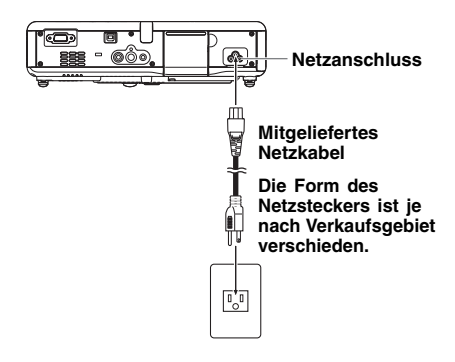

### **EYHINWEIS**

- $\bullet$  Dieses Produkt ist auch für das IT-Stromverteilungssystem mit einer Außenleiterspannung von 230 V ausgelegt.
- *2.* Schalten Sie den an den Projektor angeschlossenen Computer oder das angeschlossene Videogerät ein.
- *3.* Falls der Objektivdeckel des Projektor geschlossen ist, öffnen Sie diesen.

*4.* Drücken Sie die [(b) [(Strom)-Taste.

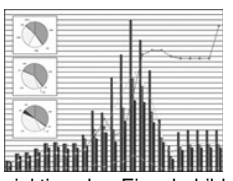

Projektion des Eingabebildes

- **•** Die POWER/STANDBY-Kontrollleuchte blinkt nun grün; dies weist darauf hin, dass die Aufwärmphase des Projektors begonnen hat.
- Nachdem die Aufwärmphase beendet ist, leuchtet die grüne POWER/STANDBY-Kontrollleuchte konstant auf, und der Projektor beginnt, die Bilder des angeschlossenen Geräts zu projizieren. Normalerweise dauert es ungefähr 60 Sekunden vom Beginn der Aufwärmphase bis die erste Abbildung des angeschlossenen Geräts projiziert wird.
- Mit dem ersten Einschalten des Projektors wird das Fenster "Language" (Sprachen) projiziert. Verwenden Sie den unter "Spezifizierung der Sprache der Anzeigemeldungen" auf Seite G-20 beschriebenen Vorgang, um die Spracheneinstellungen zu konfigurieren

### **EVERY MEDITER**

- Falls der Projektor für geringe Betriebsgeräusche konfiguriert ist, leuchtet die LAMP-Kontrollleuchte grün, wenn das Aufwärmphase startet. Beachten Sie, dass der geräuscharme Modus nur von Modell XJ-560 unterstützt wird. An Modell XJ-460 ist der geräuscharme Modus nicht verfügbar.
- Wenn der Projektor bereits aufgewärmt ist, wenn Sie das Netzkabel mit der Wandsteckdose verbinden, schaltet das Gerät in den Abkühlstatus. Der Abkühlstatus wird durch die orangefarben blinkende POWER/STANDBY-Kontrollampe angezeigt. Beachten Sie, dass sich der Projektor erst dann einschalten lässt, nachdem die Abkühlphase abgeschlossen ist, selbst wenn Sie die [(l)] (Strom)-Taste drücken. Nachdem die Abkühlphase abgeschlossen ist, schaltet der Projektor in den Bereitschaftsstatus.
- **•** Die Passwort-Funktion erlaubt es Ihnen, die Verwendung des Projektors auf gewisse Personen zu beschränken. Für weitere Informationen siehe "Optionseinstellungen 1 $\rightarrow$ Passwort beim Einsch." in der Bedienungsanleitung (UsersGuide\_German.pdf) auf der beim Projektor mitgelieferten CD-ROM.

### **Spezifizierung der Sprache der Anzeigemeldungen**

Mit dem erstmaligen Einschalten des Projektors wird das Fenster "Language" (Sprachen) projiziert. Verwenden Sie das Menü dieser Anzeige, um die Sprache zu spezifizieren, die Sie für<br>die Anzeigen verwenden möchten.

**7.** Verwenden Sie die [▲]- und [▼]-Cursortasten, um die zu verwendende Sprache hervorzuheben.

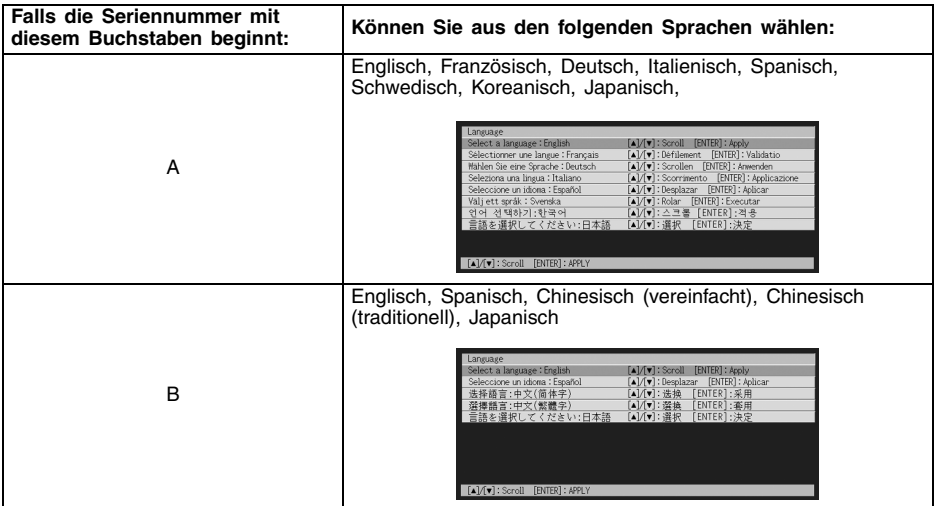

*2.* Drücken Sie die [ENTER]-Taste.

### **Ausschalten des Projektors**

### **Vorsicht**

- Wenn Sie den Projektor ausschalten, erlischt die Lampe und der Projektor schaltet auf den Abkühlstatus. Achten Sie darauf, dass Sie den Projektor nicht erneut einschalten können, während sich dieser in dem Abkühlstatus befindet.
- $\bullet$  Auch nach dem Ausschalten des Projektors verbleibt dieser für eine Weile sehr heiß. Lassen Sie Vorsicht walten, wenn der Projektor unmittelbar nach der Verwendung bewegt oder anderweitig gehandhabt wird. Siehe "Vorsichtsmaßregeln hinsichtlich der Handhabung des Projektors nach der Verwendung" (Seite G-8) für weitere Informationen.
- **Beachten Sie, dass der Projektor auch nach Beendigung des Abkühlvorgangs noch sehr** warm sein kann. Bevor Sie daher den Projektor einpacken, wird empfohlen, dass Sie überprüfen, ob der Lüfter gestoppt hat.

### **Ausschalten des Projektors**

- **1.** Drücken Sie die [(l)] (Strom)-Taste.
	- **Dadurch erscheint die Abfrage "Möchten Sie den Projektor ausschalten?" in der Mitte der** Projektionswand.
	- Falls Sie den Projektor nicht ausschalten, verschwindet die Bestätigungsmeldung automatisch nach etwa 10 Sekunden. Die Bestätigungsmeldung verschwindet auch, wenn Sie die [ESC]-Taste drücken.
- *2.* Um den Projektor auszuschalten, drücken Sie als Antwort auf die Bestätigungsmeldung erneut die [(l)] (Strom)-Taste.
	- Dadurch erlischt die Projektionslampe, und das Projizieren wird gestoppt.
	- Die POWER/STANDBY-Kontrollleuchte beginnt bernsteinfarben zu blinken, wodurch angezeigt wird, dass der Projektor auf den Abkühlstatus geschaltet ist.
	- Sie können den Projektor nicht wieder einschalten, während sich dieser in dem Abkühlstatus befindet.
	- Nachdem das Abkühlen beendet ist, beginnt die POWER/STANDBY-Kontrollleuchte auf der Oberseite des Projektors bernsteinfarben zu leuchten, wodurch der Bereitschaftsstatus angezeigt wird. Sie können nun den Projektor wieder einschalten, wenn Sie dies wünschen.
- *3.* Ziehen Sie den Netzstecker von der Netzdose ab. • Dadurch erlischt die POWER/STANDBY-Kontrollleuchte.
- *4.* Nachdem Sie sichergestellt haben, dass der Projektor und der angeschlossene Computer oder das angeschlossene Videogerät ausgeschaltet wurden, trennen Sie die Verbindungskabel zwischen dem Projektor und dem angeschlossenen Gerät ab.
- *5.* Schließen Sie den Objektivdeckel.

### **EY HINWEIS**

• Nachdem Sie sich versichert haben, dass der in Schritt 2 beschriebene Abkühlvorgang beendet ist, ziehen Sie den Netzstecker aus der Netzdose ab. Beachten Sie, dass der Lüfter des Projektors weiterläuft und eine Direktabschaltung (Direct Power Off) ausführt, wenn den Netzstecker abgezogen wird, der Abkühlvorgang aber noch nicht abgeschlossen ist. Für weitere Informationen siehe "Direktabschaltung".

### **Direktabschaltung**

Wenn der Projektor während des Abkühlvorgangs von der Netzdose getrennt wird, läuft der Projektor-Lüfter weiter, und führt eine Direktabschaltung aus.

#### **Wichtig!**

**• Der Projektor kann auch nach der Direktabschaltung noch heiß sein, insbesondere an den** Seiten und vorne. Bei der Handhabung des Projektors unmittelbar nach der Direktabschaltung daher vorsichtig vorgehen. Vor dem Einpacken wird empfohlen, sich zu vergewissern, dass der Projektor nicht mehr warm ist.

### **Ausschaltautomatik**

Die Ausschaltautomatik schaltet den Projektor automatisch aus, wenn für etwa 30 Minuten kein Signal von der gegenwärtig gewählten Eingangsquelle eingespeist und keine Operation an dem Projektor ausgeführt wird. Wenn die Ausschaltautomatik anspricht, schaltet der Projektor zuerst auf den Abkühlstatus, gleich wie beim Drücken der [ ] (Strom)-Taste für das Ausschalten des Projektors.

# **Projektionsbetrieb**

Für detaillierte Informationen zur Projektion beziehen Sie sich bitte auf die Bedienungsanleitung (UsersGuide\_German.pdf) auf der beim Projektor mitgelieferten CD-ROM.

### **Projizieren auf eine Projektionswand**

### **Automatische Wahl der Eingangsquelle**

Wenn Sie den Projektor einschalten, überprüft dieser den Status (ob die Eingangsquelle ein Signal sendet oder nicht) jeder Eingangsquelle in der nachfolgend aufgeführten Reihenfolge. Er wählt automatisch die erste festgestellte Eingangsquelle, die ein Eingangssignal sendet, und projiziert das entsprechende Bild.

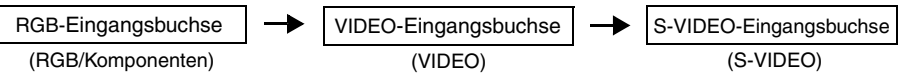

### **Manuelle Wahl der Eingangsquelle**

Der zur Wahl der Eingangsquelle verwendete Vorgang hängt davon ab, ob Sie hierzu die Fernbedienung oder die Tasten des Projektors verwenden.

• Um die Eingangsquelle unter Verwendung der Projektortasten zu wählen, drücken Sie die [INPUT]-Taste am Projektor, um zyklisch durch die verfügbaren Eingangsquellen in der untenstehend gezeigten Reihenfolge zu schalten.

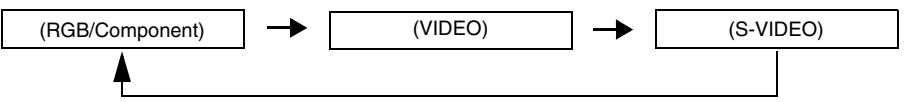

• Um die Eingangsquelle mit den Fernbedienungstasten zu wählen, drücken Sie die [RGB/ COMPONENT]-, [VIDEO]- oder [S-VIDEO]-Taste an der Fernbedienung, um die gewünschte Eingangsquelle zu bestimmen.

Die Bezeichnung der gegenwärtig gewählten Eingangsquelle wird in der oberen rechten Ecke der Projektionswand angezeigt.

### **Zoom und Scharfeinstellung**

Verwenden Sie die [ZOOM]-Tasten, um die Bildgröße einzustellen, und die [FOCUS ▲)/ [FOCUS T]-Tasten, um das Bild scharf einzustellen.

### *Einstellen der Bildgröße*

- *1.* Halten Sie die [ZOOM +]- oder [ZOOM –]-Taste gedrückt, um die Bildgröße zu vergrößern bzw. zu verkleinern.
	- z Dadurch erscheint die Zoomanzeige auf dem Bild, um die aktuelle Zoomeinstellung anzuzeigen.
- *2.* Geben Sie die [ZOOM]-Taste frei, wenn das Bild die gewünschte Größe aufweist.
	- Die Zoomanzeige verschwindet automatisch von dem Bild, wenn Sie für eine bestimmte Zeitdauer keine weitere Operation ausführen.

### *Scharfeinstellen des Bildes*

- 1. Halten Sie die [FOCUS ▲]- oder [FOCUS ▼]-Taste gedrückt, um die Scharfeinstellung auszuführen. z Dadurch erscheint die Scharfeinstellanzeige auf dem Bild, welche die aktuelle Scharfeinstellung anzeigt.
- *2.* Sobald die Scharfeinstellung Ihren Wünschen entspricht, geben Sie die [FOCUS]-Taste frei. z Die Scharfeinstellanzeige verschwindet automatisch aus dem Bild, wenn Sie für eine bestimmte Zeitdauer keine weitere Operation ausführen.

### **E** HINWEIS

 $\bullet$  Die Scharfeinstellungs- und Zoomanzeigen erscheinen vielleicht nicht unter bestimmten Bedingungen (wenn das Start-Logo angezeigt wird, wenn das Bild und der Ton ausgeblendet sind, während der Eingabe des Passworts usw.). Obwohl diese Anzeigen unter den genannten Bedingungen vielleicht nicht erscheinen, können Sie die Scharfeinstellung und die Zoomeinstellung trotzdem ausführen, indem Sie die entsprechenden Tasten drücken.

### **Automatische Synchronisation eines RGB-Bildes**

Wenn die Eingangsquelle RGB (Computer) ist, stellt der Projektor automatisch die vertikale und horizontale Position, die Frequenz und die Phase ein, wenn er ein RGB-Signal feststellt (nach der Eingangsquellenwahl, dem Einschalten der Stromversorgung usw.). Sie können auch einen automatischen Synchronisationsvorgang ausführen, indem Sie die [AUTO]-Taste drücken.

### **E** HINWEIS

- Sie können die automatische Synchronisation ausschalten, wenn Sie die automatische Synchronisation deaktivieren und die manuellen Einstellungen beibehalten möchten.
- **Das projizierte Bild kann verzerrt erscheinen, während ein automatischer** Synchronisationsvorgang ausgeführt wird.
- Falls ein Bild nach der automatischen Synchronisation unscharf erscheint, können Sie das Menü für die manuelle Einstellung der einzelnen Einstellposten verwenden.

### **Trapezfehlerkorrektur (AF/AK, KEYSTONE)**

Falls der Projektor unter einem Winkel gegenüber der Projektionswand angeordnet ist, dann kann das projizierte Bild unterschiedliche Länge der linken und rechten Kante bzw. der oberen und unteren Kante aufweisen. Dieses Phänomen wird als "Trapezverzerrung" bezeichnet. Dieser Projektor ist mit einer Funktion ausgestattet, welche sowohl automatische als auch manuelle Trapezfehlerkorrektur gestattet, wodurch ein projiziertes Bild mit regelmäßiger Form erhalten wird.

### **Wichtig!**

z Die Trapezfehlerkorrektur kann verursachen, dass das projizierte Bild kleiner als das (nicht korrigierte) Originalbild erscheint, oder es können Verzerrungen des Bilds auftreten. Wenn die Form des projizierten Bilds nicht zufriedenstellend ist, versuchen Sie, die Projektionswand und/oder den Projektor anders zu positionieren, um der im Abschnitt "Aufstellung des Projektors" auf Seite G-14 gezeigten Konfiguration so weit wie möglich zu entsprechen.

### **Durchführen von Autofokus und automatischer Trapezfehlerkorrektur**

Durch Drücken der [AF/AK]-Taste im AF/AK-Modus (anfängliche Vorgabeeinstellung) werden sowohl die automatische Trapezfehlerkorrektur als auch die automatische Scharfeinstellung durchgeführt.

#### **EY HIMMEIS**

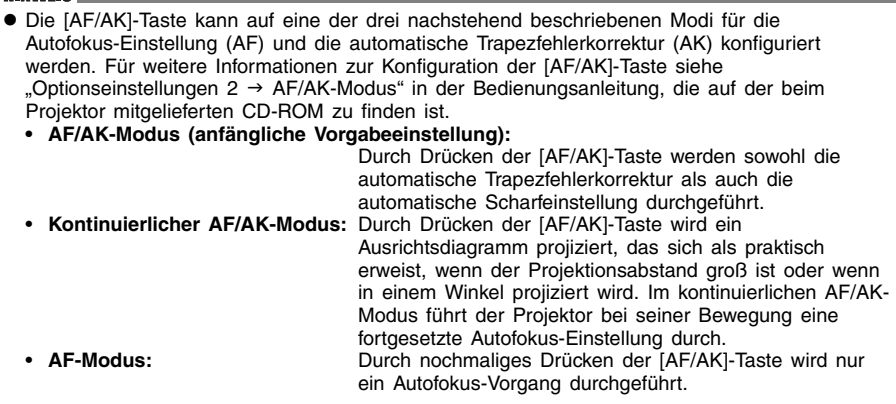

### **Manuelle Trapezfehlerkorrektur (KEYSTONE)**

- *1.* Drücken Sie die [KEYSTONE]-Taste.
	- $\bullet$  Dadurch erscheint die Anzeige Trapezfehlerkorrektur auf dem projizierten Bild.
- 2. Verwenden Sie die [▲]- und [▼]-Tasten zur Wahl des Trapezfehlerkorrektur-Einstellwerts, den Sie ändern möchten; benutzen Sie danach die [<||- und [ $\blacktriangleright$ ]-Tasten zur Korrektur des Trapezfehlers.

### **Autofokus (AF)**

Gelegentlich kann der Projektor vielleicht die Scharfeinstellung nicht richtig ausführen, wenn Sie die [AF/AK]-Taste drücken. Dies wird durch örtliche Umwelteinflüsse usw. verursacht. Falls dies eintritt, stellen Sie das Bild manuell scharf ein oder versuchen Sie erneut die AF-Operation. Falls Sie die Scharfeinstellung häufig manuell ausführen müssen, führen Sie die im nachfolgenden Abschnitt "Automatische Scharfeinstellung" beschriebenen Schritte aus.

Beachten Sie dabei, dass die zulässige Distanz für die automatische Scharfeinstellung geringer ist als bei einer manuellen Fokussierung.

### *Automatische Scharfeinstellung*

- *1.* Positionieren Sie den Projektor und die Projektionswand in einem Abstand von etwa 1,5 Meter, und drücken Sie danach die [(י)] (Strom)-Taste, um den Projektor einzuschalten.
	- z Positionieren Sie den Projektor so, dass er gerade auf die Projektionswand weist.
- *2.* Drücken Sie die [AF/AK]-Taste.
- *3.* Drücken Sie die [KEYSTONE]-Taste, und verwenden Sie danach die erscheinende Anzeige, um die vertikalen und horizontalen Trapezfehlerkorrekturwerte auf Null zu ändern.
	- $\bullet$  Dieser Schritt ist nicht erforderlich, wenn diese Werte bereits auf Null eingestellt sind.
- *4.* Verwenden Sie die [FOCUS]-Taste, um die Scharfeinstellung manuell auszuführen.
- *5.* Während der Fokussierindikator projiziert wird, halten Sie die [ENTER]-Taste für etwa fünf Sekunden gedrückt.
	- Nach etwa fünf Sekunden wird die Meldung "Scharfeinstellung erfolgreich." oder "Scharfeinstellung versagt." projiziert.
- *6.* Falls die Scharfeinstelloperation versagt, wiederholen Sie den obigen Vorgang ab Schritt 2.

### **Automatische Trapezfehlerkorrektur**

Bestimmte Betriebsumfelder und andere Faktoren können es unmöglich machen, eine ausreichende Genauigkeit bei der Ausführung der Trapezfehlerkorrektur zu erhalten.

Falls ein Bild nach der automatischen Trapezfehlerkorrektur verzerrt erscheint, überprüfen Sie die Sensoren auf Verunreinigungen, und reinigen Sie diese gegebenenfalls. Für weitere Informationen siehe in der Bedienungsanleitung (UsersGuide German.pdf) auf der beim Projektor mitgelieferten CD-ROM.

Falls dodurch das Problem nicht gelöst wird, versuchen Sie die Position des Projektors etwas zu ändern oder die Trapezfehlerkorrektur manuell auszuführen.

### **AF/AK bei geringem Projektionsabstand**

Falls Sie die AF/AK-Operation (AF = Autofokus, AK = Automatische Trapezfehlerkorrektur) bei scharfem Winkel und geringem Abstand zwischen dem Projektor und der Projektionswand ausführen, können die linken und rechten Kanten des Bildes unscharf erscheinen. Falls dies auftritt, verkleinern Sie den Winkel oder vergrößern Sie den Abstand zwischen dem Projektor und der Projektionswand.

# **Verwendung des Setup-Menüs**

Drücken Sie die [MENU]-Taste, während ein Bild projiziert wird, um das Setup-Menü auf dem projizierten Bild anzuzeigen. Sie können das Setup-Menü verwenden, um eine Vielzahl unterschiedlicher Projektoreinstellungen zu konfigurieren. Verwenden Sie die Cursor-Tasten zur Wahl und zum Konfigurieren von Einstellungen; zur Eingabe der neuen Werte drücken Sie dann die [ENTER]-Taste.

Die Menüpositionen, die eingegeben (oder angezeigt) werden können, hängen von der gegenwärtig eingestellten Eingangsquelle ab. In der nachfolgenden Tabelle wird in der Spalte "Eingangsquelle" angegeben, ob die betreffende Position für die jeweile Eingangsquelle angezeigt ( $\cap$ ) oder nicht angezeigt wird  $(\times)$  (R = RGB, C = Component, S = S-VIDEO, V = VIDEO,  $=$  Kein Eingangssignal). Ein Dreieck ( $\triangle$ ) weist darauf hin, dass diese Position eingegeben (oder angezeigt) werden kann, abhängig von gewissen Bedingungen.

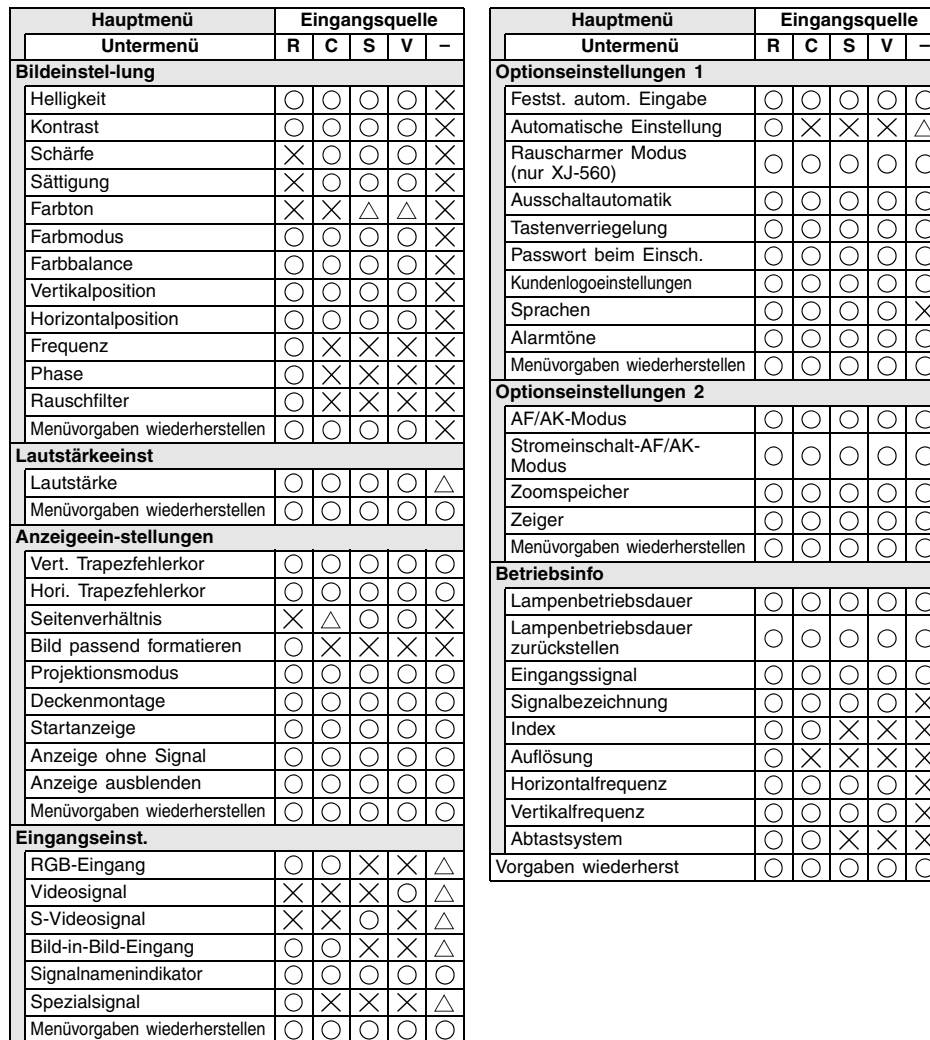

o do o do o do o do o do do xxxxxxxxx

Für detaillierte Informationen zu den Einstellungen und deren Konfiguration beziehen Sie sich bitte auf die Bedienungsanleitung (UsersGuide\_German.pdf) auf der beim Projektor mitgelieferten CD-ROM.

### **Reinigung des Projektors**

### **Wichtia!**

• Schalten Sie stets den Projektor aus, bevor Sie mit der Reinigung beginnen.

Reinigen Sie in regelmäßigen Abständen das Äußere des Projektors, das Objektiv, die Sensoren, sowie die Lufteinlass- und Luftauslassöffnungen. Für detaillierte Informationen zur Vorgehensweise bei der Reinigung beziehen Sie sich bitte auf den Abschnitt "Reinigung des Projektors" in der Bedienungsanleitung (UsersGuide\_German.pdf) auf der beim Projektor mitgelieferten CD-ROM.

### **Anbringen des Objektivdeckels**

Falls sich der Objektivdeckel gelöst hat, beziehen Sie sich auf den Abschnitt "Anbringen des Objektivdeckels" in der Bedienungsanleitung (UsersGuide\_German.pdf) auf der beim Projektor mitgelieferten CD-ROM.

### **Austausch der Lampe**

**Vorsicht**

• Kontinuierliche Verwendung einer Lampe nach Ablauf deren zulässigen Betriebsdauer erhöht das Risiko eines Berstens der Lampe. Ersetzen Sie die Lampe daher möglichst bald durch eine neue Lampe, wenn die Meldung für das Austauschen erscheint.

Bei der als Lichtquelle verwendeten Lampe handelt es sich um einen Verbrauchsartikel. Die durchschnittliche Lebensdauer der Lampe beträgt etwa 2000 Stunden. Nach 2000 Betriebsstunden erscheint eine Meldung, um Sie auf das Austauschen der Lampe hinzuweisen. Achten Sie jedoch darauf, dass die Eigenschaften einer bestimmten Lampe oder die Betriebsbedingungen der Lampe dazu führen können, dass die Lampe noch vor dem Erscheinen dieser Meldung verblasst oder ausfällt.

### **Überprüfen der aktuellen Lampenbetriebsdauer**

- *1.* Drücken Sie die [MENU]-Taste, um das Setup-Menü anzuzeigen.
- *2.* Drücken Sie die [T]-Taste, um das Hauptmenü "Betriebsinfo" zu wählen.
	- $\bullet$  Das Untermenü "Lampenbetriebsdauer" zeigt die Anzahl der Betriebsstunden an, für welche die aktuelle Lampe bereits verwendet wurde.

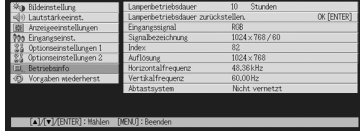

*3.* Drücken Sie die [MENU]-Taste, um das Setup-Menü zu verlassen.

### **Wann die Lampe auszutauschen ist**

Die LAMP-Kontrollleuchte beginnt rot zu blinken und die nachfolgend aufgeführte Meldung erscheint, wenn die Lampenbetriebsdauer 2000 Stunden übersteigt.

Die Lampe muss ausgetauscht werden. Verwenden Sie den in der Bedienungsanleitung beschriebenen Vorgang, um die Lampe möglichst bald auszutauschen.

Wenn diese Meldung erscheint, tauschen Sie die Lampe möglichst bald aus, indem Sie den auf Seite G-27 unter "Austausch der Lampe" beschriebenen Vorgang einhalten. Achten Sie darauf, dass die obige Meldung etwa 10 Sekunden nach dem Einschalten des Projektors verschwindet, auch wenn Sie die Lampe nicht austauschen. Sie können die Verwendung des Projektors auch ohne Lampenaustausch fortsetzen, bis die Lampenbetriebsdauer 100 Stunden erreicht. Zu diesem Zeitpunkt stellt die LAMP-Kontrollleuchte das Blinken ein und wechselt auf rotes Dauerlicht, wobei die folgende Meldung für etwa 10 Sekunden erscheint, worauf der Projektor automatisch ausgeschaltet wird.

Die Lampe hat ihre zulässige Betriebsdauer überschritten! Der Projektor kann nicht eingeschaltet werden, bevor Sie nicht die Lampe austauschen.

Wenn diese Mitteilung angezeigt wird, muss die Lampe entsprechend den Anweisungen im Abschnitt "Austausch der Lampe" auf Seite G-27 ausgewechselt werden.

### **Austausch der Lampe**

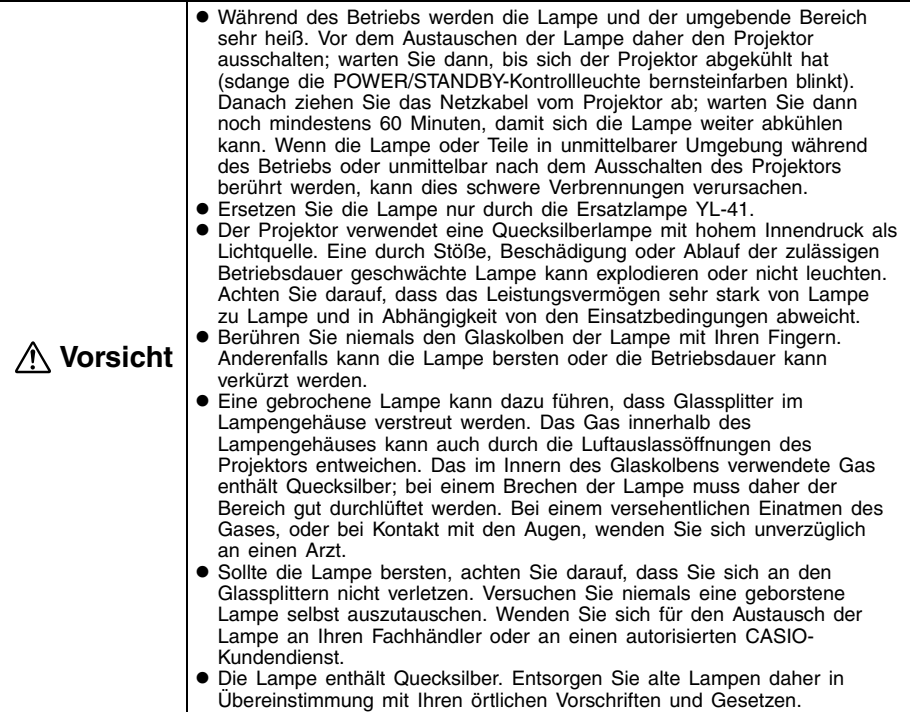

### **Austauschen der Lampe**

### **Wichtig!**

- Wenn Sie die Lampe austauschen, verwenden Sie den mit der Ersatzlampe YL-41 mitgelieferten speziellen Schraubendreher. Der Projektor wird nicht mit diesem Schraubendreher geliefert.
- *1.* Schalten Sie den Projektor aus, und ziehen Sie den Netzstecker des Projektors von der Netzdose ab.
- *2.* Warten Sie für etwa 60 Minuten, damit sich die gegenwärtige Lampe des Projektors vollständig abkühlen kann.
- *3.* Drehen Sie den Projektor um, und legen Sie ihn auf einer Tischplatte oder einer anderen stabilen Unterlage ab.

*4.* Lösen Sie die Lampendeckelschraube, und nehmen Sie danach den Lampendeckel ab.

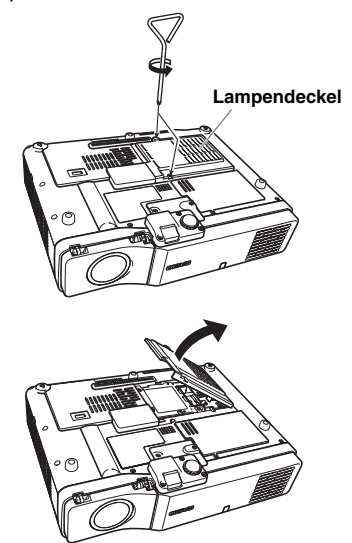

*5.* Die drei Schrauben lösen, die zur Befestigung der Lampenpatrone dienen.

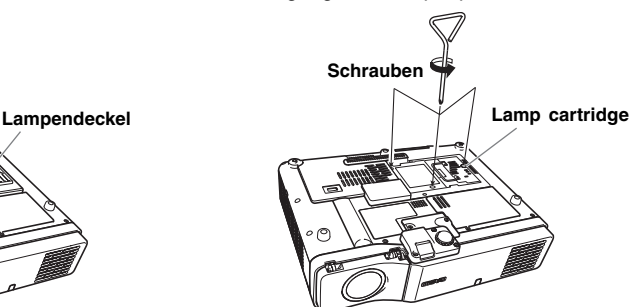

- *6.* Benutzen Sie den Handgriff der Lampenpatrone, um die Lampenpatrone aus dem Projektor zu ziehen.
- *7.* Setzen Sie eine neue Lampenpatrone bis zum Anschlag ein, wie es in der Abbildung dargestellt ist.
	- $\bullet$  Nach dem Einsetzen der Lampenpatrone den Griff wieder auf die in Schritt 5 auf dieser Seite gezeigte Position zurückschieben.

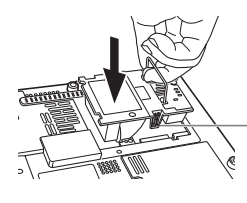

**Stellen Sie sicher, dass die Nuten an beiden Seiten der Lampenpatrone richtig mit den Nuten des Lampengehäuses ausgerichtet sind.**

**Vorsicht** 

- Berühren Sie niemals den Glaskolben mit bloßen Händen. Dies verkürzt die Lebensdauer der Lampe, oder kann sogar ein Bersten des Glaskolbens verursachen.
- *8.* Sichern Sie die Lampenpatrone mit den drei Befestigungsschrauben.
- *9.* Bringen Sie den Lampendeckel in seine Ausgangsposition zurück, und sichern Sie diesen mit zwei Schrauben.
	- Nachdem Sie die Lampe ausgetauscht haben, führen Sie unbedingt den auf Seite G-29 beschriebenen Abschnitt "Rückstellung der Lampenbetriebsdauer" aus.

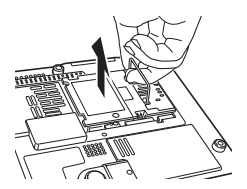

### **Rückstellung der Lampenbetriebsdauer**

Die Lampenbetriebsdauer-Rückstelloperation, die Sie ausführen müssen, hängt von dem Zeitpunkt ab, zu dem Sie die Lampe austauschen.

Die Lampe muss ausgetauscht werden. Verwenden Sie den in der Bedienungsanleitung beschriebenen Vorgang, um die Lampe möglichst bald auszutauschen.

Falls Sie die Lampe nach dem Erscheinen der obigen Meldung austauschen, verwenden Sie den unter "Rückstellen der Lampenbetriebsdauer" beschriebenen Vorgang.

Die Lampe hat ihre zulässige Betriebsdauer überschritten! Der Projektor kann nicht ausgetauscht werden, bevor Sie nicht die Lampe austauschen.

Falls Sie die Lampe nach dem Erscheinen der obigen Meldung austauschen, verwenden Sie den unter "Rückstellen der Lampenbetriebsdauer nachdem diese überschritten wurde" beschriebenen Vorgang.

### **Rückstellen der Lampenbetriebsdauer**

- *1.* Schalten Sie den Projektor ein.
- *2.* Drücken Sie die [MENU]-Taste, um das Setup-Menü anzuzeigen.
- *3.* Drücken Sie die [▼]-Taste, um "Betriebsinfo" zu wählen, und betätigen Sie danach die [ENTER]-Taste.
- *4.* Drücken Sie die [ENTER]-Taste. • Dadurch erscheint die Meldung "Lampenbetriebsdauer zurückstellen?".
- *5.* Drücken Sie die [▲]-Taste, um "Ja" zu wählen, und drücken Sie danach die [ENTER]-Taste.
	- Dadurch wird die Lampenbetriebsdauer auf 0 Stunden zurückgestellt.
- *6.* Drücken Sie die [MENU]-Taste, um das Setup-Menü zu verlassen.
	- $\bullet$  Dadurch verschwindet das Setup-Menü von dem projizierten Bild.

#### **Rückstellen der Lampenbetriebsdauer nachdem diese überschritten wurde**

Falls Sie die vorhandene Lampe so lange verwenden, dass deren zulässige Lampenbetriebsdauer überschritten wird, dann können Sie auch nach dem Austauschen der Lampe den Projektor nicht einschalten. Führen Sie den nachfolgend beschriebenen Vorgang aus, um in diesem Fall die Lampenbetriebsdauer zu initialisieren, worauf Sie den Projektor wieder einschalten können.

- *1.* Verwenden Sie das mitgelieferte Netzkabel, um den Projektor an eine Netzdose anzuschließen.
	- $\bullet$  Wenn das Gerät mit einer Netzsteckdose verbunden wird, leuchten die roten POWER/ STANDBY- und LAMP-Kontrollleuchten an der Oberseite des Projektors auf; dies weist darauf hin, dass die Lampe ihre zulässige Betriebsdauer überschritten hat.
- 2. Während Sie die [◀]-Taste des Projektors gedrückt halten, betätigen Sie die [AUTO]-Taste für etwa fünf Sekunden.
	- $\bullet$  Dadurch wird die Lampenbetriebsdauer zurückgestellt, und der POWER/STANDBY-Kontrollleuchte wechselt von Rot auf Bernsteinfarben; gleichzeitig erlischt der LAMP-Kontrollleuchte.
- *3.* Drücken Sie die [ ] (Strom)-Taste, um sicherzustellen, dass sich der Projektor normal einschalten lässt.

### **Kontrollleuchten und Warntöne**

Der Status der Kontrollleuchten gibt Ihnen Auskunft über den aktuellen Betriebsstatus des Projektors. Dieser Abschnitt enthält Einzelheiten über die Kontrollleuchten und die Fehlerwarntöne. • "POWER" in der folgenden Tabelle steht für "POWER/STANDBY-Kontrollleuchte".

### **TEMP-Kontrollleuchte LAMP-Kontrollleuchte POWER/STANDBY-Kontrollleuchte**

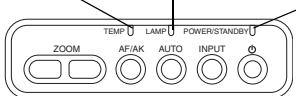

### **Normalbetrieb der Kontrollleuchten**

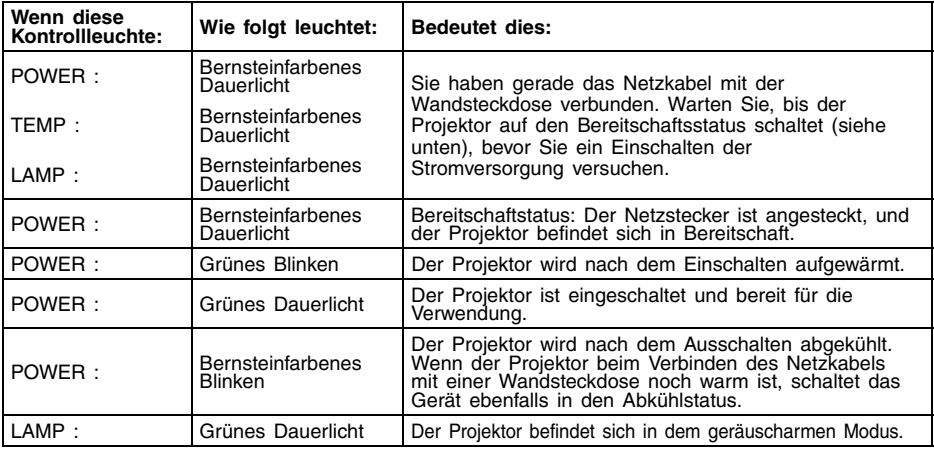

- **Fehleranzeigen**<br>
 "O" iDie Markierung in der "Warnung"-Spalte weist darauf hin, dass der Projektor vier lange<br>
Pieptöne abgibt, sollte ein Fehler auftreten. Die Markierung "△" in der "Warnung"-Spalte weist<br>
darauf hin, d • "O" iDie Markierung in der "Warnung"-Spalte weist darauf hin, dass der Projektor vier langer Pieptöne abgibt, sollte ein Fehler auftreten. Die Markierung " $\triangle$ " in der "Warnung"-Spalte varauf hin, dass der Projektor zwe
- bevor Sie den Netzstecker abziehen. Falls Sie den Netzstecker abziehen, während der Lüfter weiterhin arbeitet, kann es zu einem Fehler kommen, sobald Sie den Netzstecker wieder anstecken.

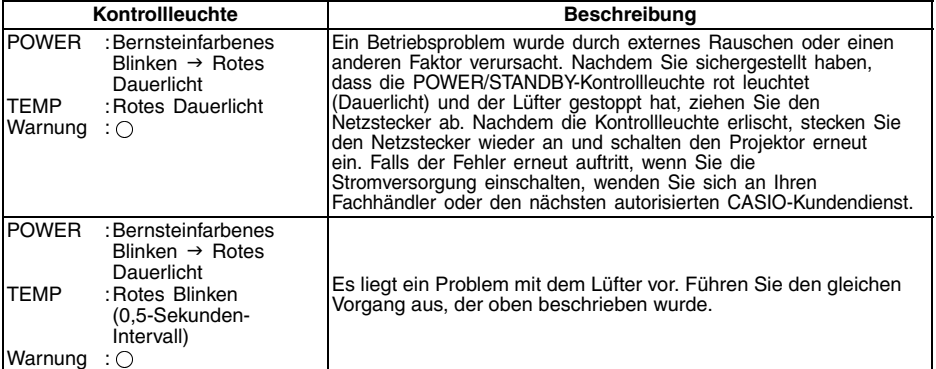

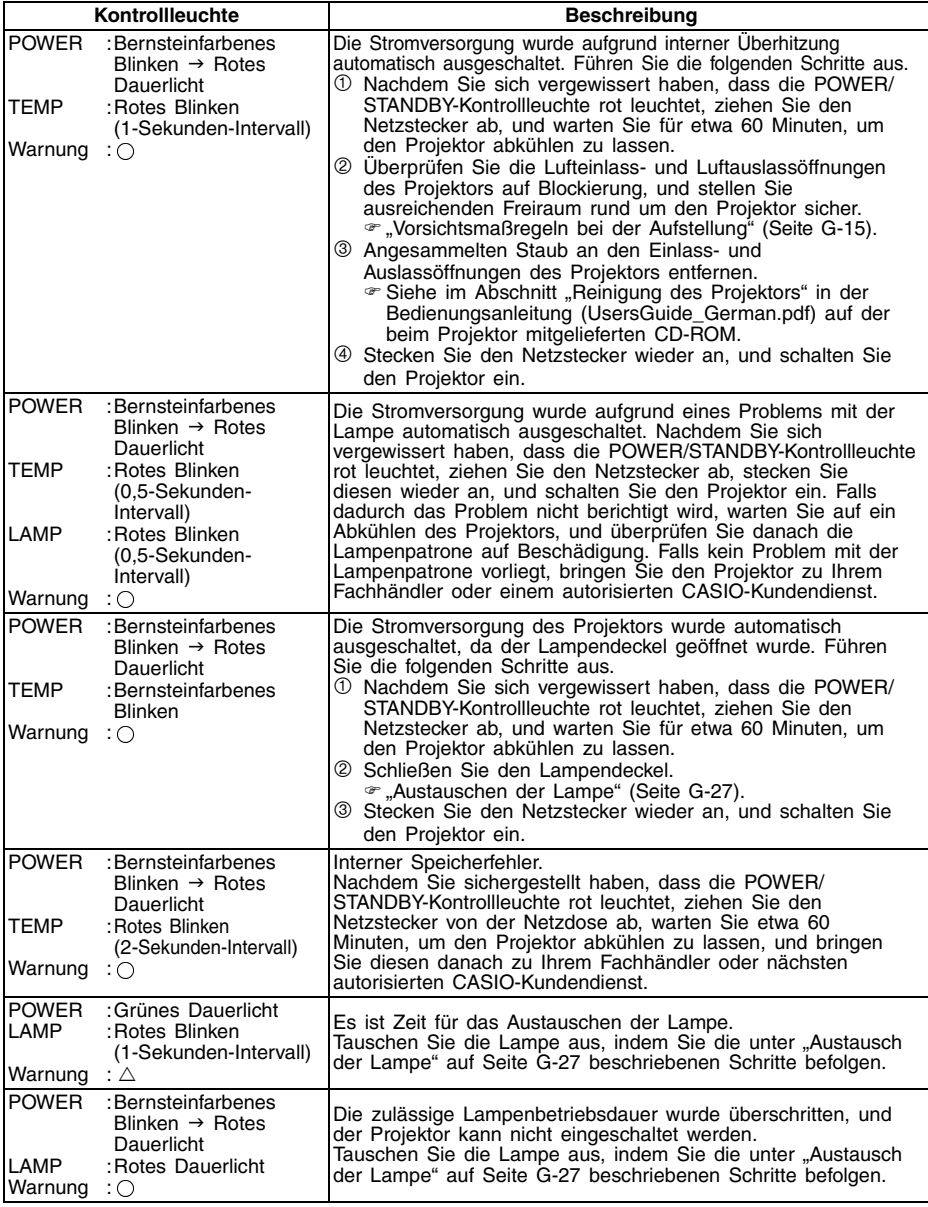

### **Störungsbeseitigung am Projektor**

Falls am Projektor eine Funktionsstörung auftreten sollte, beziehen Sie sich auf das Kapitel "Störungsbeseitigung am Projektor" in der Bedienungsanleitung (UsersGuide\_German.pdf) auf der beim Projektor mitgelieferten CD-ROM.

# **Technische Daten**

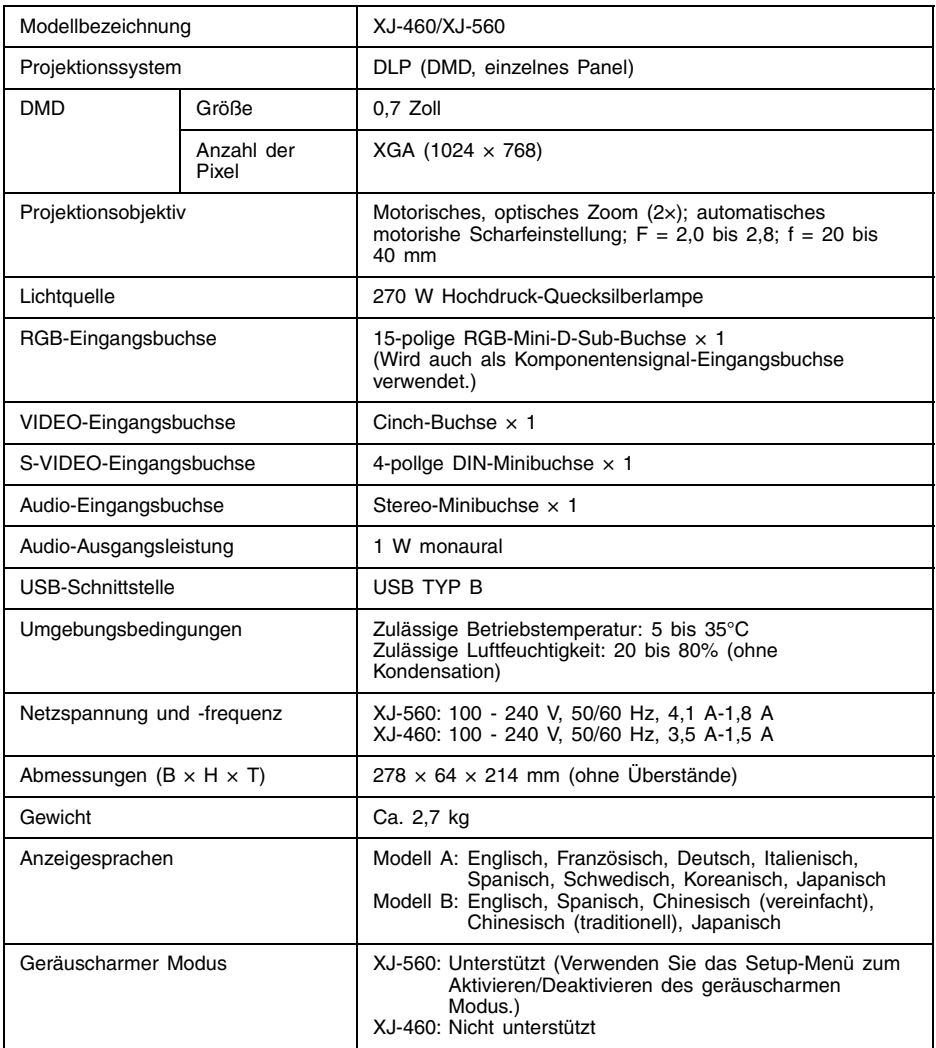

\* Änderungen der technischen Daten ohne Vorankündigung vorbehalten.